#### **CORPO DE BOMBEIROS MILITAR DO DISTRITO FEDERAL DEPARTAMENTO DE ENSINO, PESQUISA, CIÊNCIA E TECNOLOGIA DIRETORIA DE ENSINO ACADEMIA DE BOMBEIRO MILITAR "Coronel Osmar Alves Pinheiro" CURSO DE FORMAÇÃO DE OFICIAIS**

Cadete BM/2 Renan **Maki** de Souza

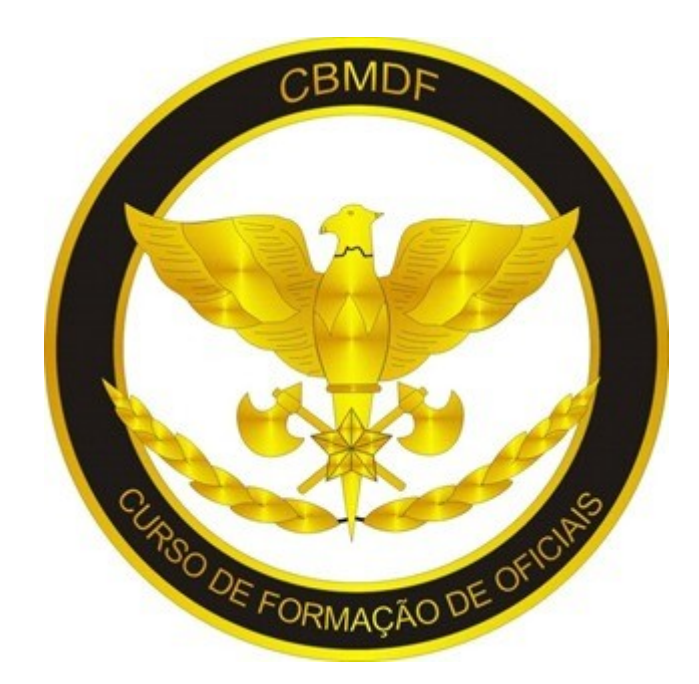

#### **USO DE SIMULAÇÃO COMPUTACIONAL EM ANÁLISES DE INCÊNDIO**

BRASÍLIA 2023

Cadete BM/2 Renan **Maki** de Souza

#### **USO DE SIMULAÇÃO COMPUTACIONAL EM ANÁLISES DE INCÊNDIO**

Artigo científico apresentado à disciplina Trabalho de conclusão de curso como requisito para conclusão do Curso de Formação de Oficiais do Corpo de Bombeiros Militar do Distrito Federal.

Orientador: Ten-Cel. QOBM/Comb. **RODRIGO** ALMEIDA **FREITAS**

BRASÍLIA 2023

Cadete BM/2 Renan **Maki** de Souza

#### **USO DE SIMULAÇÃO COMPUTACIONAL EM ANÁLISES DE INCÊNDIO**

Artigo científico apresentado à disciplina Trabalho de conclusão de curso como requisito para conclusão do Curso de Formação de Oficiais do Corpo de Bombeiros Militar do Distrito Federal

Aprovado em: 13/11/2023.

#### **BANCA EXAMINADORA**

.

#### \_\_\_\_\_\_\_\_\_\_\_\_\_\_\_\_\_\_\_\_\_\_\_\_\_\_\_\_\_\_\_\_\_\_\_\_\_\_\_\_\_\_\_\_\_\_\_\_ JACQUELINE NATHALY BARBOSA DE OLIVEIRA - Ten-Cel. QOBM/Comb. **Presidente**

RAFAEL COSTA GUIMARÃES – Cap. QOBM/Compl. **Membro**

\_\_\_\_\_\_\_\_\_\_\_\_\_\_\_\_\_\_\_\_\_\_\_\_\_\_\_\_\_\_\_\_\_\_\_\_\_\_\_\_\_\_\_\_\_\_\_\_\_

\_\_\_\_\_\_\_\_\_\_\_\_\_\_\_\_\_\_\_\_\_\_\_\_\_\_\_\_\_\_\_\_\_\_\_\_\_\_\_\_\_\_\_\_\_\_\_ AYMÊ PIRES SERRANO – 1º Ten. QOBM/Comb. **Membro**

**RODRIGO** ALMEIDA **FREITAS** – Ten-Cel. QOBM/Comb. **Orientador**

\_\_\_\_\_\_\_\_\_\_\_\_\_\_\_\_\_\_\_\_\_\_\_\_\_\_\_\_\_\_\_\_\_\_\_\_\_\_\_\_\_\_\_\_\_\_\_

#### **RESUMO**

A simulação computacional de incêndio ainda é pouco difundida apesar de seu grande potencial. Logo, esse trabalho foi realizado buscando analisar o uso dessa ferramenta em um estudo de caso baseado em um incêndio real. Assim, foi feita a pesquisa de informações e referências bibliográficas que auxiliassem a realização do trabalho. Depois, foi feita a modelagem do edifício-sede do INSS de acordo com a planta atual no *PyroSim, software* de interface gráfica que usa o *FDS* para processar suas simulações. Então, foram criados dois cenários para a simulação. Nessas reproduções de incêndio foram usadas diversas ferramentas do programa usado de forma a mostrar quais dados podem ser tirados dele. Então os resultados foram estudados e foi feita uma análise do uso do simulador. Logo, foi visto todo o desenvolvimento de uma simulação possibilitando mostrar suas aplicações e os resultados que podem ser tirados dela. Dessa maneira, percebe-se a aplicabilidade desse tipo de ferramenta na análise da dinâmica do incêndio podendo ser usado pedagogicamente para o ensino da física envolvida neste tipo de incidente, na análise de dispositivos e de normas de segurança contra incêndio e ainda na perícia de locais sinistrados.

**Palavras-chave:** Simulação computacional de incêndio; *Fire Dynamic Simulator* (*FDS*); *Pyrosim*; incêndio no INSS.

#### *THE USE OF COMPUTACIONAL SIMULATION IN FIRE ANALYSIS*

#### *ABSTRACT*

*The computational fire simulation is still not very widespread despite of its huge potential. Then, this work was carried out seeking to analyze the use of this tool in a case study based on a real fire. Thus, a research was done gathering information and bibliographic references that helped accomplish this work. After that, two scenarios were created to run the simulation. In this fire reproductions many tools of the software were used to show what kind of data can be extracted from it. So, the results were studied and the simulator use was evaluated. Then, the study showed all development of a simulation, allowing to present its applications and results. That way, it is possible to perceive the applicability of this tool to analyze fire dynamics. The simulator can be applied to teach the physics involving this kind of incident, in the analysis of devices and norms to prevent fires, and also to aid forensics investigations of damaged places.*

*Keywords: Computational fire simulator; Fire Dynamic Simulator (FDS); Pyrosim; INSS fire.*

#### **1. INTRODUÇÃO**

O uso do fogo é essencial na sociedade atual, sendo utilizado para diferentes atividades. No entanto, em diversas situações este sai do controle e se torna um problema. Por isso, a segurança conta incêndios é tão importante. Nesse sentido, em um projeto arquitetônico, a proteção contra incêndio deve ser um aspecto primordial. Logo, meios para evitar o início e a propagação das chamas, assim como o emprego de materiais adequados, são fundamentais na construção de uma edificação (Anjos Junior; Eloy, 2018).

Além disso, as construções tiveram um rápido desenvolvimento tecnológico nas últimas décadas, o que fez surgir diferentes *designs* e estruturas. Ademais, com o aumento da concentração populacional, se desenvolveram grandes construções com capacidades cada vez maiores. Essas arquiteturas complexas introduziram novos fatores de riscos para a propagação do fogo e da fumaça.

Na mesma medida, também avançou o conhecimento humano sobre o fogo e seu comportamento. Isso permitiu que surgisse um movimento por todo mundo para substituir os regulamentos de construção por outros baseados no desempenho. Assim, a modelagem de incêndio e evacuação são usadas com frequência para avaliar a efetividade de medidas propostas (Karlsson; Quintiere, 1999).

Dessa maneira, o uso de modelos computacionais para análise de incêndios ganhou espaço com uma larga gama de aplicações. As simulações desenvolveram ferramentas sofisticadas podendo realizar desde cálculos simples aos mais complexos, permitindo reproduzir ou até mesmo predizer os fenômenos do fogo (Hofmeister; Hill; 2011).

Por isso, em posse de todos os meios atuais de simulação e reprodução de incêndios é possível a constante avaliação e aprimoramento das normas existentes. Com a utilização adequada das tecnologias pode-se prever várias situações e analisar os incidentes ocorridos de forma a prevenir que ocorra novos desastres. Ademais, os estudos feitos podem servir como balizadores de instruções para especialistas da área, podendo ainda direcionar protocolos de ação dos bombeiros.

Outrossim, o combate a incêndios é uma das principais atividades do Corpo de Bombeiros Militar do Distrito Federal (CBMDF), sendo contabilizadas 5.448 ocorrências analisadas pela Diretoria de Investigação de Incêndio (DINVI) apenas no primeiro semestre de 2022 (CBMDF, 2022). Como essa é uma das responsabilidades desta corporação, é importante que se tenha o máximo de conhecimento abrangendo esta área e uma das formas de estudar o comportamento do fogo é realizando simulados.

Através de simulações é possível predizer a dinâmica de um incêndio. No entanto, a simulação real de um acidente como esse é custosa e depende de uma série de fatores como a disponibilidade de materiais, as condições ambientais e a semelhança estrutural. Com o desenvolvimento computacional, tornou-se viável a simulação de situações como esta de maneira eficiente e bem semelhante à realidade. Além da dinâmica do fogo, pode-se ainda simular o comportamento humano na evacuação do ambiente.

Dessa forma, é possível fazer várias análises de incêndios, ajudando a participar da construção de normas regulamentadoras mais eficazes e contribuindo com o Poder Público para evitar a ocorrência desse tipo de incidente (Montenegro, 2016).

Isso também contribui para balizar a atuação do CBMDF no combate e prevenção de incêndios, bem como no controle das pessoas quando da evacuação do local. Logo, pode-se fazer treinamentos mais precisos e ajuda a construir um arcabouço mais sólido quanto às orientações de como agir nessas situações. No mais, este projeto ainda atende o objetivo estratégico da corporação que visa "Desenvolver pesquisas e a Gestão do Conhecimento" (CBMDF, 2017).

Baseado nisso, discute-se **como utilizar a análise computacional para realizar simulações de incêndio no contexto da segurança contra incêndio?** Tendo como exemplo para a análise do estudo o incêndio no edifício-sede do INSS, ocorrido em 2005, que tomou grades proporções

atingindo boa parte do prédio. Portanto, **o presente trabalho objetiva analisar o uso de simulações computacionais em cenários de incêndio.** Ele apresenta esse instrumento como forte ferramenta de análise do comportamento fogo de situações como esta, popularizando e aumentando a confiabilidade nesse método. Para tanto, o trabalho destina-se a:

a) Estudar a base teórica existente acerca do uso de simuladores de incêndio;

b) Modelar geometricamente o edifício-sede do INSS;

c) Realizar e analisar a simulação de um estudo de caso real com escopo de incêndio;

d) Propor um guia para a execução de uma simulação computacional.

Para alcançar os objetivos propostos foi analisada o incêndio ocorrido no edifício-sede do INSS em 2005. Incêndio de grandes proporções que trouxe grandes prejuízos à instituição. Então, foi feita uma coleta de dados junto ao CBMDF sobre as informações que se tem sobre o sinistro ocorrido bem como o projeto de incêndio atual no intuito de tornar as informações mais fiéis possíveis.

Para a reprodução dos cenários estudados foi usado um programa de simulação computacional, o *PyroSim.* Inicialmente, em posse das informações coletadas, foi feita a representação geométrica da construção. Então, foram definidos os materiais de cada objeto e parte do edifício. Depois foram escolhidos os melhores parâmetros para a simulação e em seguida as simulações foram realizadas. Feito isso, foram analisados os resultados obtidos. Ressalta-se que o presente trabalho não levou em consideração eventos que envolvem explosões, pois o programa não suporta esse tipo de simulação.

#### **2. REVISÃO DE LITERATURA**

Com o objetivo de fortalecer a argumentativa e apresentar um embasamento teórico deste trabalho foi feita uma revisão de literatura pertinente ao tema. Dessa forma, é fornecida uma base para a correta compreensão acerca do tema proposto. São elencados alguns conceitos relacionados a incêndio. Ainda, vê-se algumas ferramentas usadas em simulações computacionais.

#### **2.1.Conceitos e definições em incêndio**

Segundo a NBR 13.860 (ABNT, 1997), incêndio é o processo de combustão fora de controle que emite de luz e calor. Essa combustão leva à pirólise dos materiais do ambiente, sendo essa definida como o resultado da decomposição química do material pela ação do aumento da temperatura. Além disso, em um ambiente sinistrado pelas chamas tem-se formação de fumaça como um dos produtos da pirólise ou da combustão. Esta é caracterizada pela suspensão de partículas sólidas ou líquidas.

Também é preciso entender a ideia do que é calor e temperatura que, embora muito difundidas, pode diferir um pouco dos termos técnicos. Temperatura nada mais é do que a medida de agitação das moléculas da matéria. Ou seja, não se pode dizer que um corpo tem uma determinada temperatura, mas que ele está nesse estado em certo momento. Já o calor é a energia térmica em trânsito que se transfere do corpo mais quente para o mais frio (Quintiere, 2017).

Existem essencialmente três formas de transferência de calor, as quais todas são verificadas em um incêndio. Dependendo da situação uma é predominante em relação as outras. Uma dessas formas é a condução. Ela é o fluxo de calor através de um ou mais sólidos que estão em diferentes temperaturas, que é equivalente a transferir o movimento das moléculas para aquelas adjacentes a elas (Rockett; Milke, 2002). Outra forma de transferência de calor é a convecção, que pode ser definida como a condução de calor através do movimento de um fluido para uma superfície sólida (Quintiere, 2017). A convecção pode ser subdividida em duas classificações, a convecção natural e a forçada. Na convecção natural a própria diferença de temperatura dos gases causa o movimento do fluido enquanto na forçada o deslocamento de massa fluida é gerado por uma fonte externa (Atreya, 2016). Por fim, podese citar a transferência de calor por radiação. A transferência de calor por meio da emissão de ondas eletromagnéticas devido a uma temperatura é o objeto de estudo em casos de incêndio. Ela é dominante quando se trata de distâncias maiores (Tien; Lee; Stretton, 2016). Sabendo disso é possível entender a propagação de um incêndio e como ele se desenvolve.

O incêndio compartimentado é o fogo descontrolado em locais fechados e pode ser dividido em cinco fases de desenvolvimento (Walton; Thomas, 2016). A primeira é a ignição, presente em toda combustão, embora em alguns casos ele não se desenvolva. É a fase do início de um incêndio. Em seguida, o incêndio passa pra a fase de desenvolvimento. Nesta fase o fogo sofre pouca influência da compartimentação. Ele depende do combustível disponível, do fluxo de calor e dos produtos da combustão. Então quando as chamas tomam todo o combustível disponível no ambiente se atinge a fase conhecida como *flashover*. Essa fase é a transição entre a fase de crescimento e a fase de incêndio completamente desenvolvido. Esta última é caraterizada pela maior liberação de calor dentre as fases. Em muitos casos, o oxigênio disponível é insuficiente para ignizar os combustíveis pirolisados. Por fim, o incêndio entra em sua fase de decaimento em que o combustível foi consumido, a taxa de calor emitida e a temperatura diminuem. No entanto, é preciso atenção, pois esse comportamento pode modificar a depender da ventilação.

A propagação das chamas é o aumento da região em combustão crescendo a área de vaporização do incêndio que, em contato com o comburente e na temperatura correta, contribui para o desenvolvimento do fogo. Isso depende da taxa de pirólise dos materiais adjacentes. A ventilação do local também tem grande influência na propagação das chamas (Quintiere, 2017).

Um dos produtos do incêndio é a fumaça. Entende-se por fumaça, a corrente que flui do fogo e se mistura ao ar sem sofrer outra reação (Quintiere, 2017). Segundo Quintiere, por conter componentes da pirólise ela é inflamável e é uma das responsáveis pelo transporte de calor em um incêndio. Os produtos da queima dos materiais dificulta a visão e, se em grande concentração, pode tornar o ambiente totalmente obscuro. Por sua composição, ela também é tóxica podendo levar um indivíduo à morte em pouco tempo.

#### **2.2.Simulações computacionais**

Com o desenvolvimento computacional, cada vez mais se utiliza a informática para solução de difíceis problemas matemáticos e estatísticos (Campos; Braga, 2011). A possibilidade de inúmeros cálculos simultâneos e a velocidade de processamento aumentada tornam viáveis o uso de métodos que manualmente levavam muito tempo ou que eram impraticáveis. Mesmo não sendo uma tarefa tão elementar, os modelos e programas de simulações possibilitaram um novo horizonte. Eles permitem fazer um estudo mais aprofundado do momento anterior de um incêndio, bem como posterior de um evento desse tipo. Os modelos de simulação de incêndio usam de complexas equações que muitas vezes são resolvidas por métodos iterativos que exigem incontáveis cálculos consecutivos.

Além disso, a simulação computacional permite reproduzir de maneira fiel condições que são de difícil reprodução na realidade (Hofmeister; Hill, 2011). Ainda, não é necessário a construção de uma estrutura física completa para o teste, sem levar em consideração que o risco envolvido é quase nulo. Ou seja, são várias as vantagens em usar uma simulação computacional.

#### *2.2.1. Simulação computacional de incêndio*

Com o intuito de verificar o que ocorre em um incêndio é possível usar *softwares* de simulação. O contínuo aperfeiçoamento dos modelos de incêndio vem resultando em ferramentas sofisticadas na análise computacional de incêndios (Hofmeister; Hill, 2011). A dinâmica dos fluidos computacional (CFD - *Computational fluid dynamics)* proporcionou o avanço dos programas para simulações. O CFD fornece informações como a forma das chamas, o fluxo de calor, o escoamento da fumaça, entre outros parâmetros que não podem ser obtidos experimentalmente. Ele também oferece uma solução econômica e segura para quantificar os perigos de incidentes envolvendo fogo. Além disso, ele ajuda a avaliar os métodos de mitigação de incêndio e ainda é capaz de simular incêndios em diferentes tipos de locais (SHEN et al, 2020). Por isso, essas soluções vêm sendo cada vez mais utilizadas.

#### *2.2.1.1. Fire Dynamics Simulator (FDS)*

O *FDS* é um simulador desenvolvido colaborativamente em um projeto liderado pelo *National Institute of Standards and Technology* (NIST) e *VTT Technical Research Centre of Finland.* Trata-se *d*e um *software* que usa um modelo computacional de dinâmica dos fluidos para escoamentos governados pelo fogo. O *FDS* é uma ferramenta para solução numérica de escoamento com baixa velocidade, número de Mach abaixo de 0,3. Para visualização dos resultados obtidos pelo *FDS* usa-se o *Smokeview* (McGrattan et al., 2018).

O *FDS* foi construído para escoamentos termicamente desenvolvidos em edificações e o modelo mais simples de resolução deste tipo de problema é a partição retilínea. Com isso o software usa a definição de malhas tridimensionais para processar as informações de entrada. As variáveis são calculadas no centro das faces da célula da malha e os vórtices nas arestas, como é representado na Figura 1 (McGrattan et al., 2018). De forma simplificada, a malha representa uma divisão do espaço analisado em partes menores em que as condições são calculadas para cada uma dessas partes a cada instante de tempo. Cada uma desses espaços menores criados fornecem condições para a célula subsequente até que todo o ambiente apresente os dados do ambiente completo.

O *FDS* pode ser usado em conjunto com outros programas, como o *PyroSim,* um *software* de interface gráfica para o *FDS*. Ele fornece um retorno imediato das variáveis de entrada assegurando que os dados inseridos estão corretos para cálculo no *FDS* (Thunderhead, 2022).

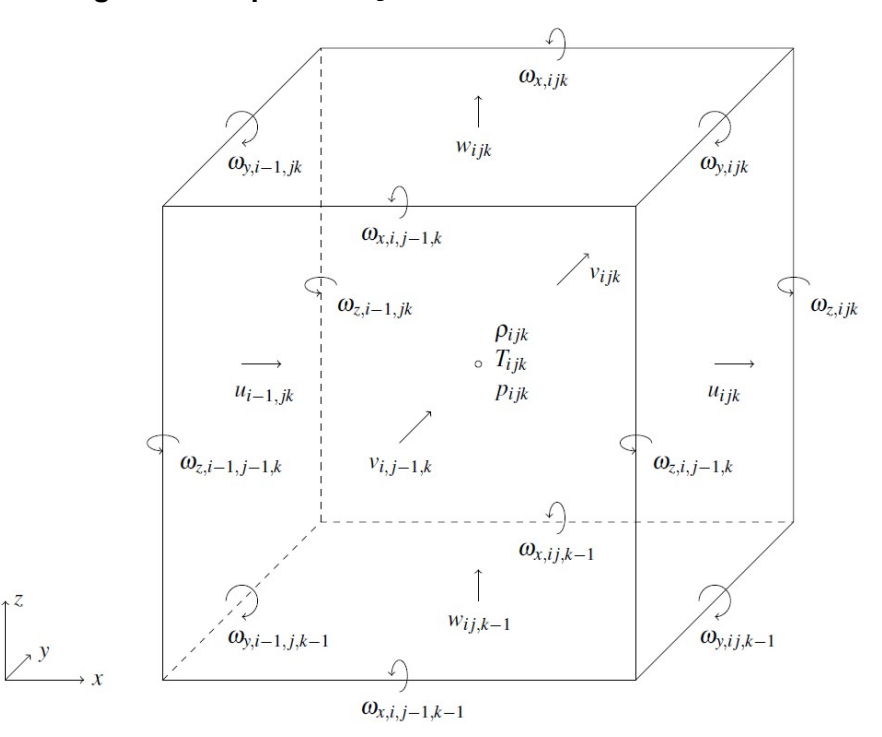

**Figura 1 – Representação de um a célula de cálculo**

Fonte: Technical Reference Guide (McGrattan et al., 2018).

#### **2.3.Instituto Nacional do Seguro Social (INSS)**

O INSS foi criado em 27 de junho de 1990 por meio do Decreto nº 99.350 e atualmente está vinculada ao Ministério da Previdência Social. Ao INSS compete a operacionalização do reconhecimento do direito, a manutenção e o pagamento de benefícios e os serviços previdenciários Regime Geral de Previdência Social, assistenciais e dos Encargos Previdenciário da União, aposentadorias e pensões do Regime Próprio de Previdência Social da União. Logo, ele é um órgão público prestador de serviços previdenciários criado para viabilizar o acesso dos cidadãos brasileiros aos benefícios e serviços da Previdência Social. Atualmente é sediado no Setor de Autarquias Sul, Quadra 02, Bloco O em Brasília/DF (Brasil, 2017).

#### *2.3.1. Incêndio no edifício-sede do INSS*

O edifício-sede do INSS era um prédio de 12 pavimentos com a fachada de vidro. Em 27 de dezembro de 2005 por volta das 07h00 foi notado na estrutura do prédio um incêndio. As chamas iniciaram em uma impressora com

<span id="page-13-0"></span>defeito que estava sobre uma mesa de madeira no 7º andar. Segundo o laudo do incêndio do CBMDF, o prédio apresentava uma alta carga de incêndio e muitas instalações elétricas irregulares e com a prestação de serviço de manutenção de ar-condicionado sendo este feito informalmente por um funcionário do local. Não foi apresentado o Laudo para o Habite-se da construção. O incêndio iniciado no 7º andar propagou-se para os 5º, 6º, 8º, 9º e 10º andar causando grandes perdas. Ainda segundo o Laudo do incêndio, o edifício não possuía extintores Classe A e os extintores Classe B e C estavam subdimensionados. O prédio não apresentava sistema de alarme manual ou automático, detecção, sinalização e iluminação de emergência e chuveiros automáticos. Além disso, os hidrantes de parede não funcionavam. O primeiro combate foi feito pelos funcionários da segurança do local e demorou de 10 a 15 minutos a ser iniciado. Após acionado, o CBMDF demorou cerca de 5 a 10 minutos para chegar ao local do incêndio após seu acionamento. Não houve vítimas fatais $1$ 

<span id="page-13-1"></span>[<sup>1</sup>](#page-13-0) Informações do laudo pericial do incêndio feito pelo CBMDF

#### **3. METODOLOGIA**

#### **3.1.Classificação de pesquisa**

O presente estudo consiste numa pesquisa aplicada por seu caráter prático de aplicação de conhecimento em problemas específicos. Ainda é usada uma abordagem qualiquantitativa, visto que, os dados são analisados de acordo com a observação e comparação entre a ciência e o mundo real, porém há uma análise dos números dos resultados obtidos. Por ser um estudo de caso, classifica-se como exploratório.

#### **3.2.Procedimentos metodológicos**

Inicialmente, foi feita uma apresentação do caso a ser estudado, assim como as variáveis que o compõe e que serão objeto do estudo, além de uma revisão bibliográfica que apresenta conceitos e as ferramentas que foram usadas para desenvolver este trabalho.

Então, utilizando o *PyroSim* foi realizada a modelagem do ambiente e do problema com as condições semelhantes de um caso real. Como não foi possível obter a planta do prédio à época do incêndio, foi utilizada a planta atual registrada na Diretoria de Estudos e Análise de Projetos (DIEAP). O estudo valeu-se do laudo técnico do incêndio de 2005 para basear as condições e materiais presentes no local do incêndio.

Em seguida, realizou-se algumas simulações de incêndio para validação do modelo geométrico construído a fim de conferir se ele não apresentava nenhum erro que impedisse a continuidade do trabalho. Foi feita uma análise preliminar dos dados a serem obtidos e se eles condizem com o os efeitos da dinâmica de um incêndio real, respeitando a física envolvida no fenômeno. Cabe lembrar que o estudo desenvolvido não leva em considerações explosões, pois o programa não suporta esse tipo de evento

Para isso, construiu-se uma sala com um elemento que representa o foco e atribuiu-se características semelhantes às chamas de um incêndio. Os atributos da reação foram definidos segundo a biblioteca do *software* que usou como base o *SFPE Handbook.* Foi determinado uma taxa de liberação de calor por área de 500,0 kW/m². Esse foco é considerado uma fonte infinita de calor, portanto em condições ideais ele nunca se extingue. Depois, foi definido o local do início o incêndio de acordo com o relatado no laudo do incêndio.

Usou-se três materiais base. Concreto para as estruturas em alvenaria, gesso para as divisórias em *drywall* e vidro temperado para a fachada. As propriedades do concreto e do gesso são retiradas de uma publicação do *U.S. Department of Commerce* e estão pré-programadas na biblioteca do *PyroSim*. As características do vidro temperado foram retiradas da página online da *Saint-Gobain (2021)*: densidade de 2500,0 kg/m³, calor específico de 0,8 kJ/(kg·K), condutividade de 0,8 W/(m·K) e emissividade de 0,89.

O tamanho da malha utilizada e a janela de tempo de observação foram alternados, fazendo várias simulações de maneira a chegar em uma semelhança maior com o que se espera. O tempo escolhido foi de 480 segundos de simulação, visto que, é o tempo buscado como objetivo de temporesposta padrão pra o CBMDF. Algumas variáveis foram deixadas em valores mais baixos do que o desejado para que fosse feito o maior número de testes, pois a depender dos valores selecionados, a simulação poderia durar muito tempo. Um exemplo foi a malha usada nos testes (0,8 m e 0,7 m) enquanto na simulação final foi de 0,3 m. A escolha da dimensão da malha foi feita baseada na observação dos testes de modo que chagasse a um valor em que os resultados se demonstrassem satisfatórios, ou seja, com uma resolução suficiente para que se a dinâmica do incêndio fosse compreensível e não apresentasse distorções significativas em relação a um incêndio real.

Inicialmente, analisou-se apenas o sétimo andar como referência, para reduzir a área de teste, depois foi estendida para o prédio todo. Para isso configurou-se três cortes (*Slices*) passando pelo foco para medir a temperatura, visibilidade e a taxa de transferência de calor ao longo do tempo, um em cada plano: um no plano X, outro no plano Y e o último no plano Z. O *Slice* do plano Z foi posicionado a 0,5 m de distância do solo. Além disso, foram colocados medidores (*Devices*) a fim de captar a temperatura próximo a janela do foco e

na parte exterior das janelas de todos os andares. Outros foram criados próximos de cada uma das três escadas, as duas de emergência e a outra de uso comum.

Os medidores de temperatura posicionados próximos as janelas conectaram-se a controles que as desativam para simular a quebra destas. Selecionou-se temperatura de 200 ºC como temperatura limite para acionar o dispositivo que quebraria a janela. Esta temperatura foi definida segundo informações da página da *Saint-Gobain* (2023).

Buscou-se avaliar o comportamento da simulação em mais de um cenário. Primeiramente, foi observado um cenário em que todas as portas, representadas por furos (*Hole*) nos elementos que são considerados as paredes, estavam abertas, ou seja, ativas no simulador. Em outro cenário algumas portas foram fechadas. Para cada cenário é necessário salvar um arquivo diferente, caso contrário, os dados da simulação anterior são sobrescritos perdendo-se o que foi feito anteriormente.

O computador usado é dotado de um processador *AMD Ryzen* 7 4800H com *Radeon Graphics* de velocidade de processamento base 2.90 GHz, de 16 GB com frequência de 3200 MHz de memória RAM instalada e placa de vídeo *NVIDIA GeForce GTX* 1650 com 4 GB de memória dedicada.

#### **4. RESULTADOS E DISCUSSÃO**

Preliminarmente, se fez a modelagem 3D do objeto de estudo (prédio do INSS). A Figura 2 apresenta a imagem da modelagem completa do edifíciosede do INSS. Algumas simplificações foram feitas. A casa de máquinas que fica na cobertura do edifício e o subsolo não foram reproduzidos. Além disso, um anexo que fica a frente da construção e a passagem coberta na entrada frontal também não foram desenhadas. Do segundo até o décimo andar, a arquitetura tem o mesmo padrão. Isso permitiu fazer uma cópia a partir da construção de um desses pavimentos propiciando uma economia de tempo.

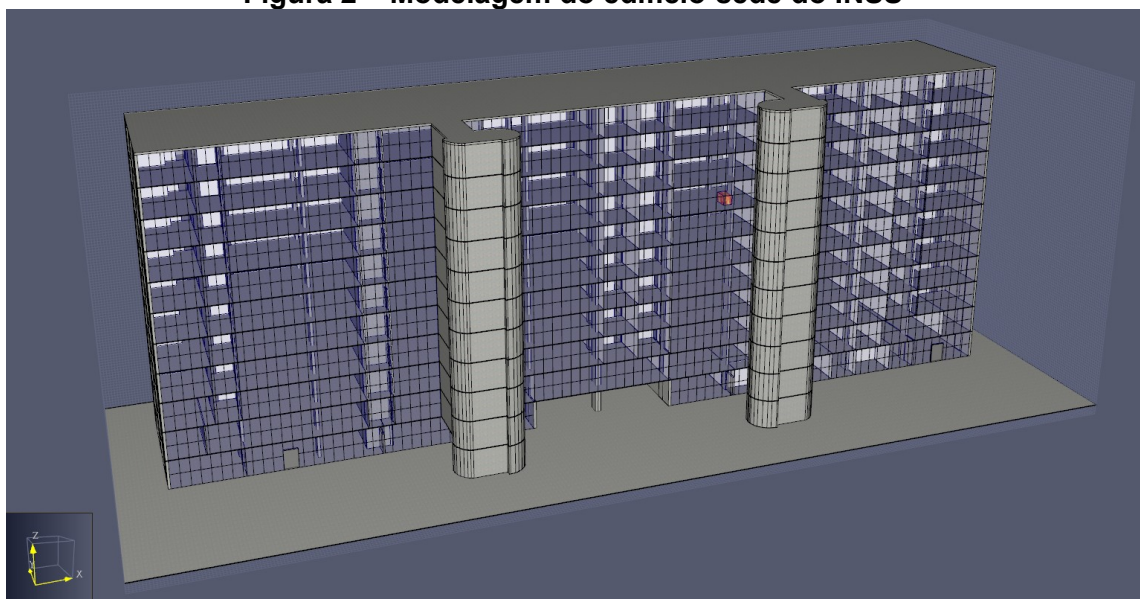

**Figura 2 – Modelagem do edifício-sede do INSS**

Já na Figura 3, vê-se um corte do prédio com a representação do sétimo andar. Nele é possível ver um objeto que retrata uma chama, foco do incêndio. Ele está posicionado no mesmo local em que se iniciou o incêndio de 2005, segundo o laudo da perícia. As superfícies brancas são as que estão compostas por gesso e as cinzas são as que estão atribuídas às propriedades do concreto. As fachadas transparentes são classificadas como vidro. É possível ver ainda as duas escadas de emergência mais a frente da imagem e a escada comum mais centralizada.

Fonte: O autor.

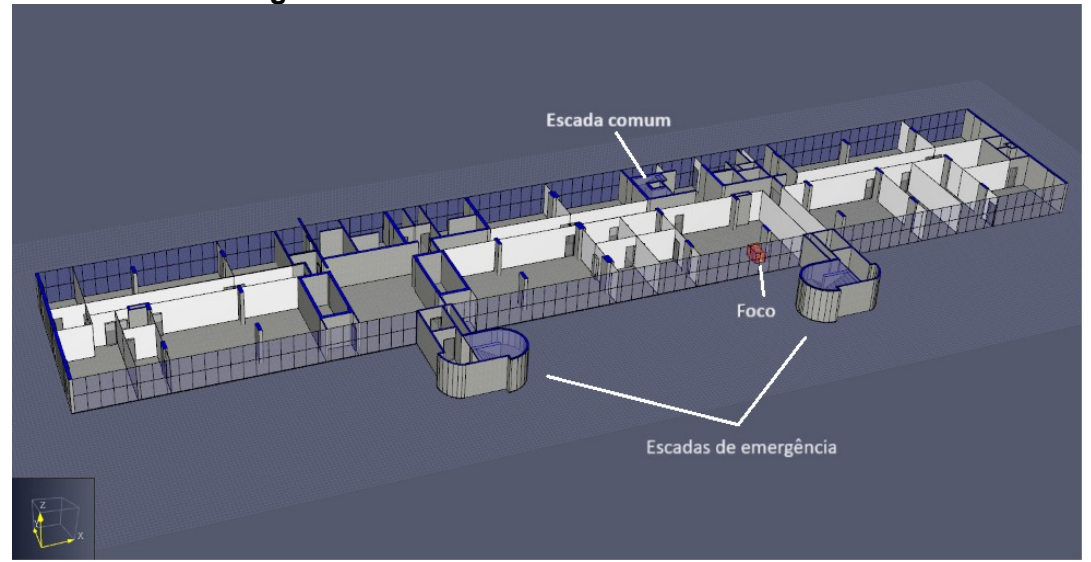

**Figura 3 – 7º andar do edifício-sede do INSS**

Fonte: O autor.

Durante a modelagem, os objetos iguais foram copiados o que reduziu o tempo dedicado a essa parte do trabalho. Para desenhar os vidros, os degraus, as escadas de emergência e as colunas foi usado este artifício.

#### **4.1.Cenário 1**

No primeiro cenário foram consideradas todas as portas abertas e os vidros das janelas do cômodo do foco foram desativadas quando o dispositivo (*Device*) que mede a temperatura atingisse 200 ºC, representando a quebra delas. O mesmo foi feito com as janelas dos andares superiores. Cada andar tem um dispositivo relacionado ao conjunto de vidros da fachada correspondente. Esses dispositivos podem ser vistos como os pontos amarelos na Figura 4.

No andar do incêndio, o *Device* foi colocado no interior da edificação, enquanto nos outros andares foram posicionados na parte exterior, já que é esperado que os dispositivos medidores de temperatura atinjam 200 ºC por meio da fumaça liberada através dos vidros quebrados do sétimo andar.

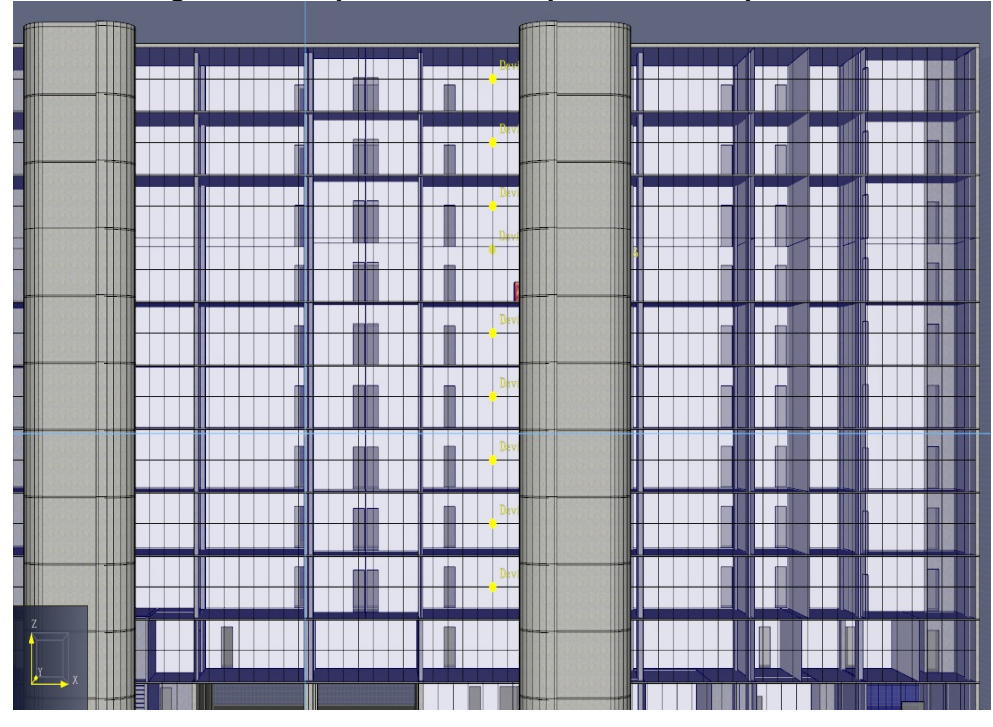

**Figura 4 – Dispositivos de captação da temperatura**

Fonte: O autor.

**Figura 5 – Representação da quebra da janela**

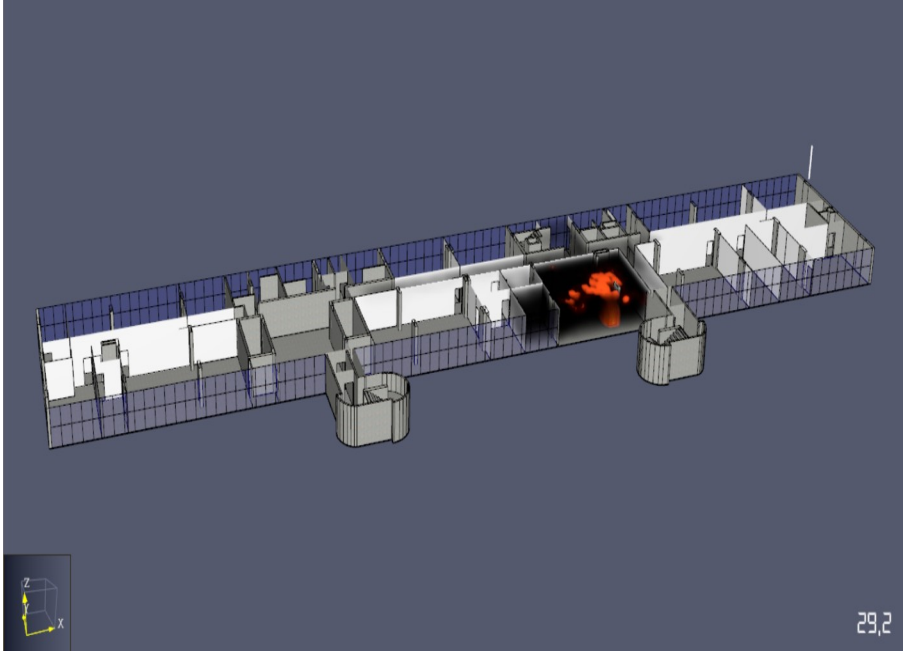

Fonte: O autor.

Na Figura 5 é possível ver o momento em que é representado a quebra dos vidros da fachada do edifício no cômodo do incêndio. Isso ocorre aos 29,2 segundos. Aos 34,0 segundos a janela do andar imediatamente superior ao do incêndio quebra devido a temperatura registrada no *Device* posicionado no andar superior. O dispositivo registrou a temperatura vindo da fumaça que saiu do andar inferior (Figura 6). Nenhum outro andar atingiu essa temperatura.

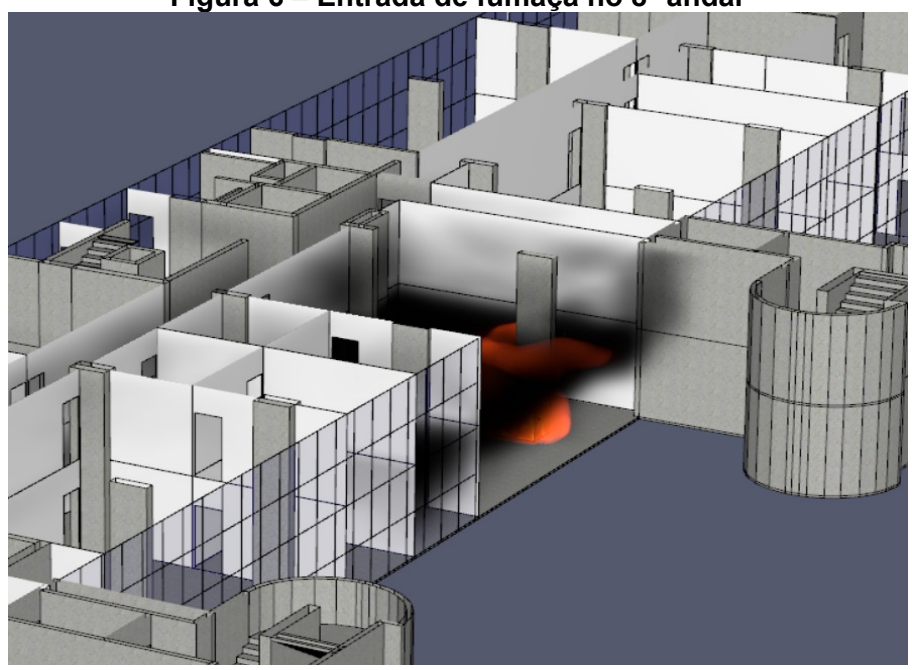

**Figura 6 – Entrada de fumaça no 8º andar**

Fonte: O autor.

Pela análise gráfica dos dados retirados da simulação é possível ver o momento em os vidros quebram. O Gráfico 1 demonstra bem esse evento. Vêse que quando o *Device* atinge 200 ºC há uma queda abrupta causada pela saída de fumaça do ambiente e entrada de ar frio. Como o teto de fumaça não atingiu mais o instrumento de medida de temperatura, os valores registrados ficaram em torno dos 22 ºC que é próximo da temperatura ambiente padrão de 20 ºC.

Como a área aberta pela desativação dos vidros foi grande, atingindo toda a fachada do cômodo, a saída de fumaça foi substancial e a sua produção não foi suficiente para que ela se espalhasse pelo sétimo pavimento. Isso provocou uma diminuição da quantidade de fumaça neste andar. Fato que pode ser causado pela falta de outros objetos combustíveis que alimentariam ainda mais o incêndio. A quantidade de comburente antes da quebra dos vidros ainda não era um dos limitantes do incêndio, então ele estava sendo controlado pelo objeto desenhado como foco, que não tinha limite de queima. Portanto, a abertura da janela não alimentou as chamas, apenas provocou uma ventilação,

melhorando as condições do ambiente. Dessa forma, verifica-se que a ventilação tem grande influência sobre a propagação das chamas (Quintiere, 2017).

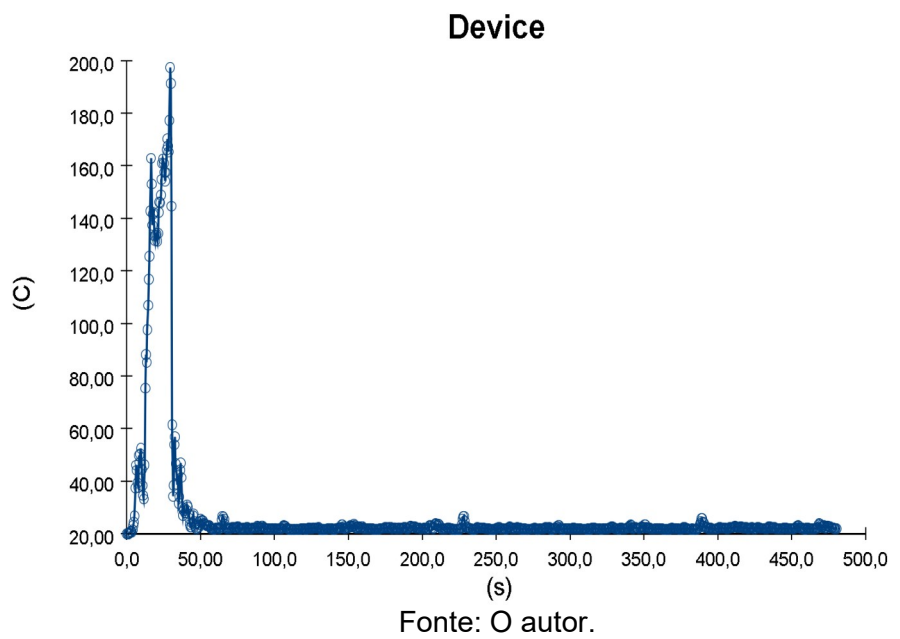

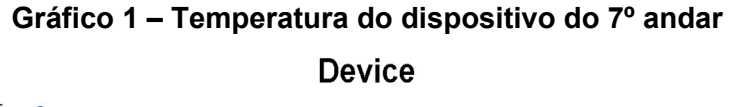

O corte (*Slice*) representado na Figura 7 apresenta a visibilidade do pavimento do incêndio. Na sua parte superior, observa-se o sétimo andar no momento em que as janelas são desativadas e abaixo como o ambiente ficou dez segundos após a simulação da quebra das janelas. Antes da desativação dos vidros a visibilidade estava abaixo dos três metros em todo o cômodo do incêndio assim como quase a totalidade da sala vizinha. Já apenas dez segundos após a quebra dos vidros a visibilidade a 0,5 m de altura volta quase a totalidade na zona de origem.

Analisando o corte feito no plano X, observa-se a transferência de calor após a quebra das janelas do sétimo andar. Pode-se ver a taxa de transferência de calor através dos vidros quebrados facilitando a propagação do incêndio para os andares superiores (Figura 8). Observando isso, verifica-se que a maior parte do calor é transferido pela fumaça, ou seja, a convecção natural (Atreya, 2016) é a principal fonte de transferência de calor já que a própria diferença de calor causa o movimento dos fluidos.

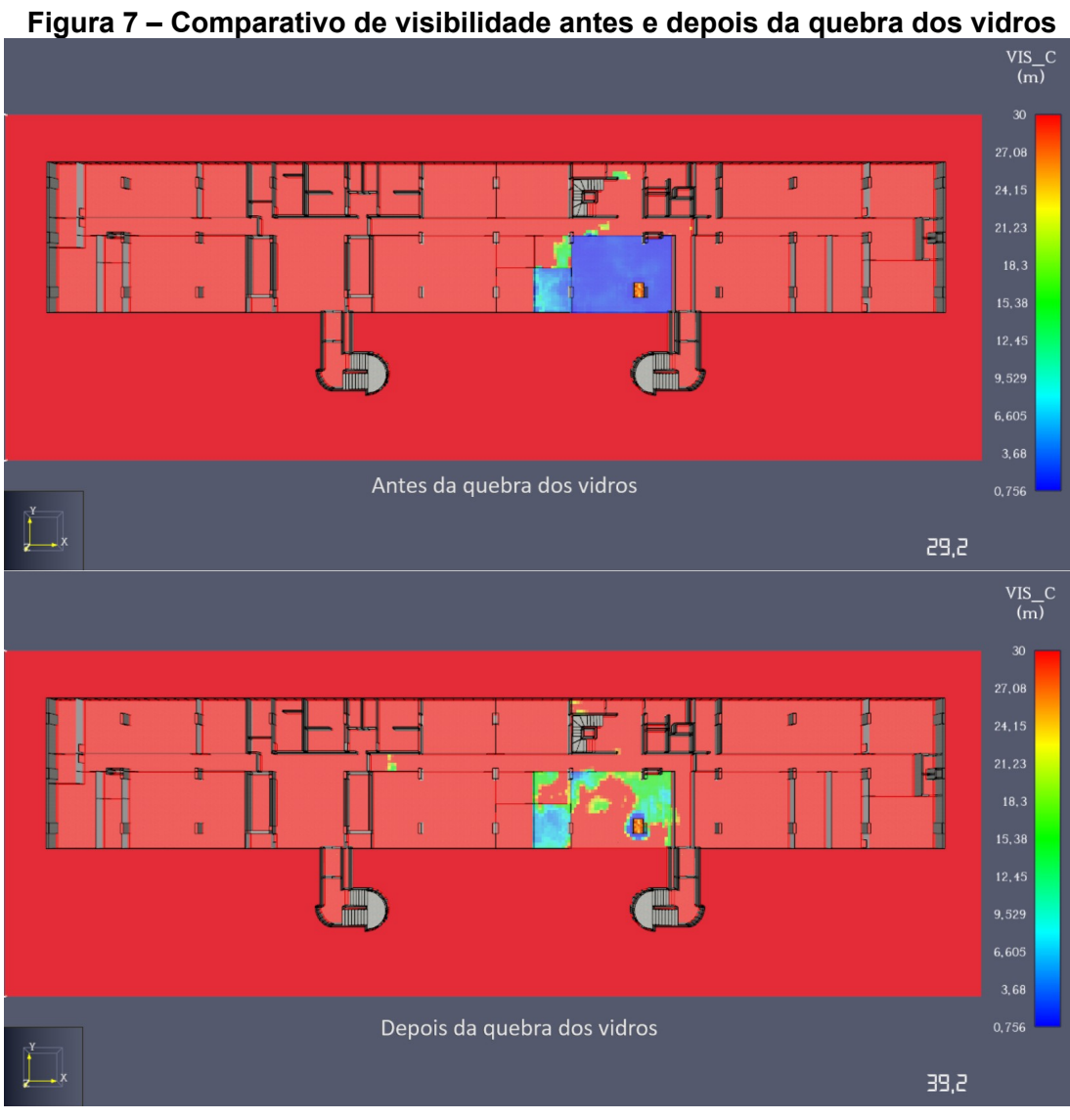

Fonte: O autor.

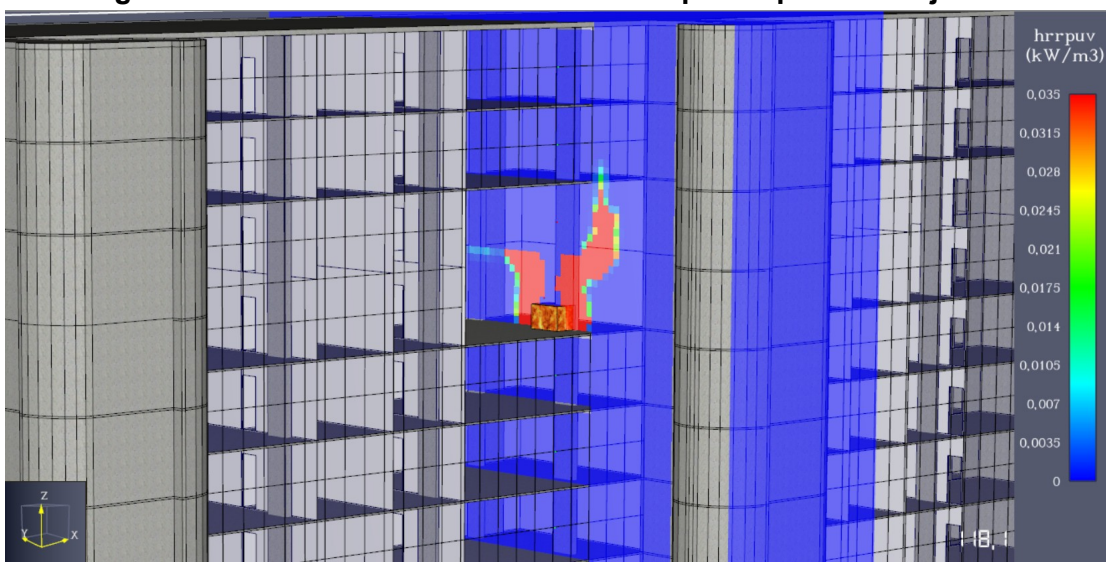

**Figura 8 – Taxa de transferência de calor após a quebra das janelas**

Fonte: O autor.

Esse processo de propagação do incêndio para o andar superior fica evidente quando se observa o *Slice* de temperatura posicionado no plano X. Através da observação da Figura 9, vê-se um aumento de temperatura no oitavo andar mesmo sem um foco de incêndio. O solo desse pavimento fica a cerca de 40 ºC por conta da entrada da fumaça que vem de baixo, enquanto o teto atinge cerca de 75 ºC.

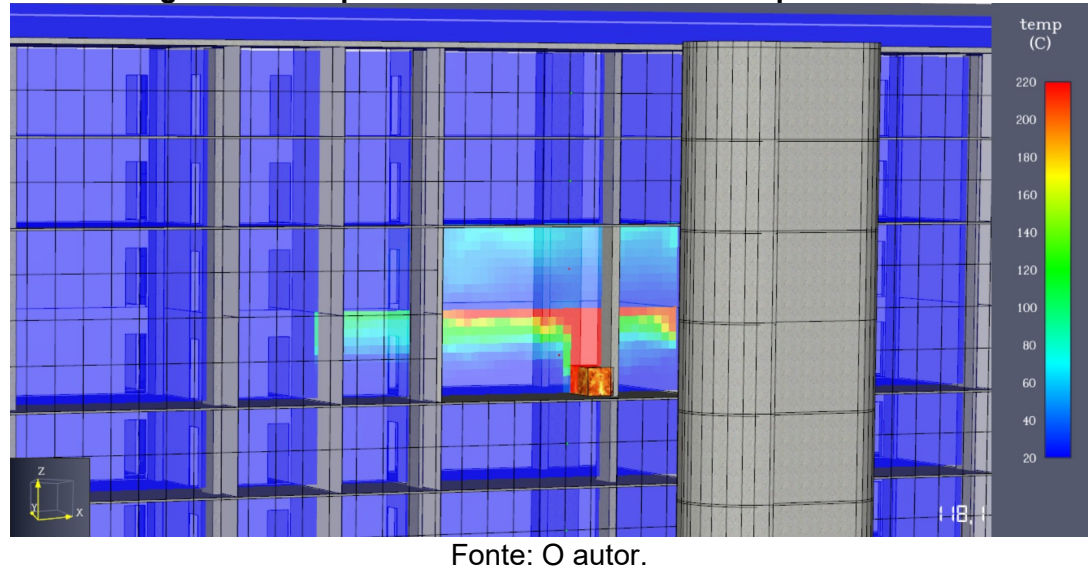

**Figura 9 – Temperatura dos andares afetados pelo incêndio**

#### **4.2.Cenário 2**

No segundo cenário simulado, as janelas não se quebram e as portas da escada de emergência do pavimento do incêndio estavam fechadas. Além disso, foram adicionados dois *Devices* antes das portas das escadas de emergência de maneira a poder comparar as temperaturas na escada enclausurada e logo antes da sua entrada. Ainda foi adicionado outro dispositivo a uma altura média do pavimento além do que já existia mais próximo ao teto. Os medidores de temperatura dos outros andares que estavam na parte de fora da edificação foram passados para a parte interior. Olhando para a Figura 10 vê-se as alterações feitas. Além disso, foi acrescentado um *Slice 3D* de visibilidade na região da escada comum para analisar a propagação da fumaça. Ele foi feito tomando informações do sexto até o nono andar da edificação, que foram os pavimentos mais afetados pelo incêndio simulado.

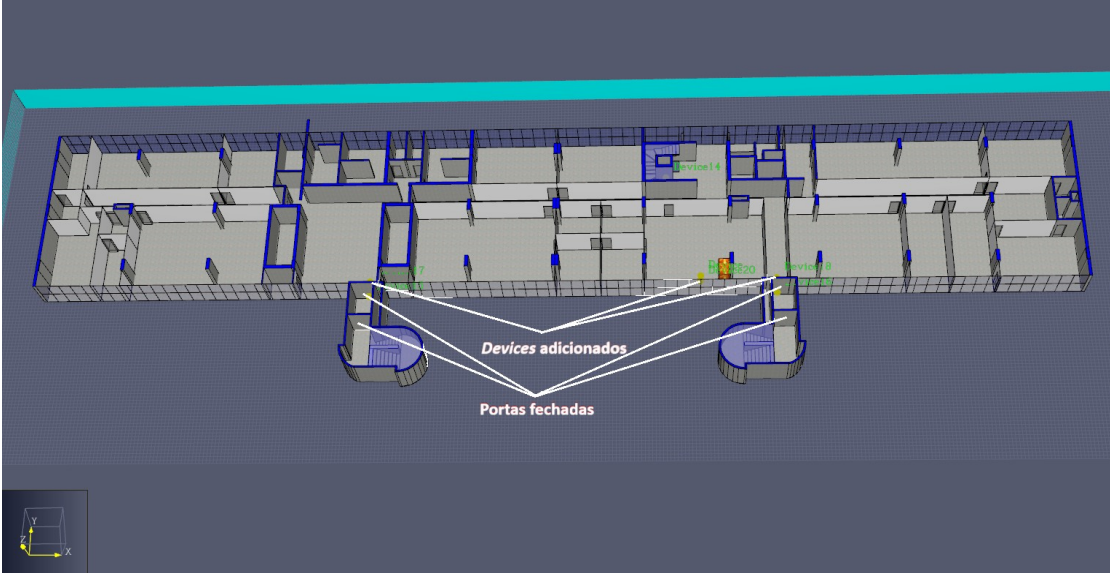

**Figura 10 – Alterações feitas em relação para o Cenário 2**

Fonte: O autor.

A dinâmica do incêndio se modifica substancialmente com as alterações promovidas. A fumaça não se dissipa para o exterior, pois não há aberturas para tal. Então, ela toma o andar do foco e quando atinge a escada comum se propaga para o andar superior, como é possível perceber no *Slice 3D* mostrado na Figura 11. Porém, da mesma forma que no cenário anterior, a convecção natural (Atreya, 2016) é a responsável pela transferência de calor do incêndio. Isso fica mais evidente observando os gráficos de temperatura gerados que serão apresentados adiante.

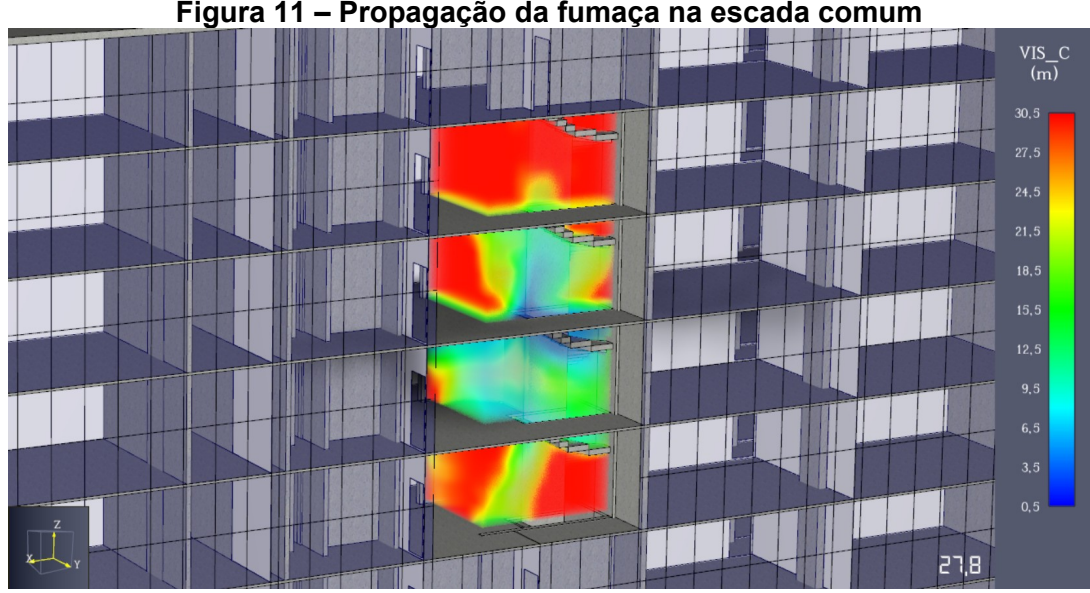

**Figura 11 – Propagação da fumaça na escada comum**

Fonte: O autor.

Através do recorte feito é observado a propagação da fumaça na área da escada. O sétimo andar, pavimento do foco, é o que tem a menor visibilidade como se pode ver no momento captado pela imagem aos 27,8 segundos. A fumaça se propaga majoritariamente para o oitavo andar e em menor parte para o sexto como era de se esperar considerando que a fumaça é um fluido quente e nessas condições é menos denso que o ar frio. Isso explica como o incêndio de 2005 se propagou para os andares superiores como visto no laudo de incêndio.

O Gráfico 2 mostra como a temperatura na escada comum aumenta com a chegada da fumaça. Em seguida, ela cai e depois segue aumentando de maneira gradual a medida que a quantidade de fumaça toma a região do *Device 14*, que está disposto na entrada desta escada. As flutuações percebidas decorre do fato do escoamento do fluido ser turbulento. Isso causa uma mudança abrupta e frequente da concentração de fumaça no ponto de tomada de temperatura, o que provoca as oscilações vista no gráfico. Assim, analisando a temperatura média, tem-se uma visão mais precisa dos fenômenos que acontecem no local.

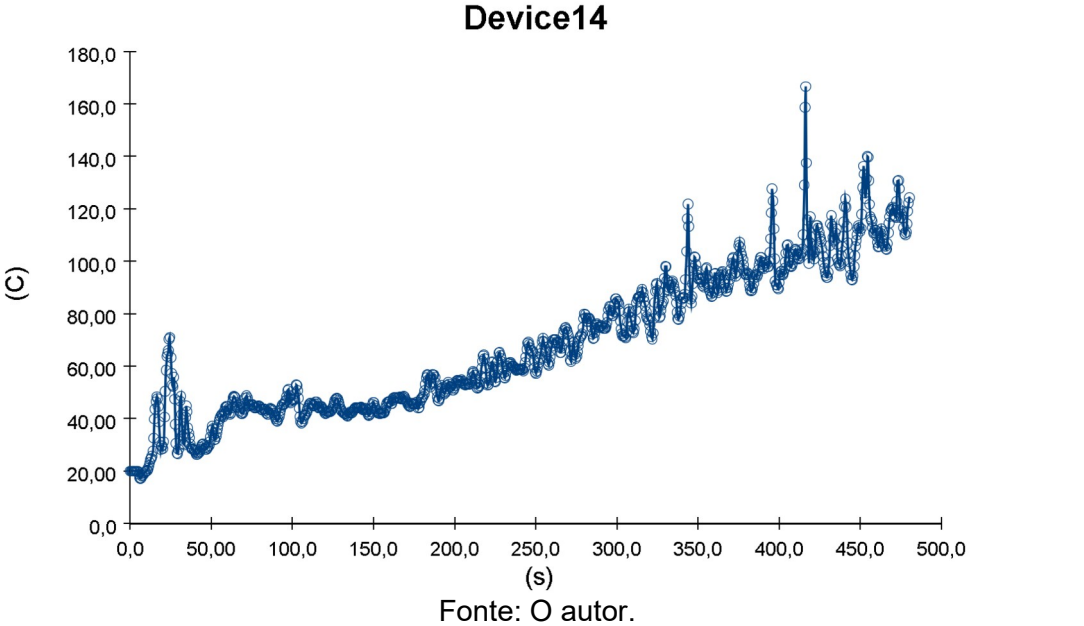

**Gráfico 2 – Temperatura do dispositivo na escada comum do 7º andar**

Com o acúmulo de fumaça e sem a dissipação de calor, observados no cenário 1, há uma manutenção da alta temperatura no ambiente do foco, como visto no Gráfico 3. O Device, que está a 2,525 m de altura, atinge uma temperatura de quase 400 ºC. Depois que o teto de fumaça atinge o topo das portas (2,10 m) e começa a se dissipar para os ambientes adjacentes, a temperatura começa a cair, até atingir um nível mais estável. Isso acontece por volta dos 40 segundos de simulação. Há um aumento da queda de temperatura quando a fumaça começa a escoar do ambiente vizinho para os demais. Isso ocorre devido ao aumento da vazão de fumaça para fora da zona inicial do incêndio. Logo, ela tem um aumento do fluxo do ambiente do foco para os demais o que causa uma diminuição da temperatura nesse local até que se atinja certa estabilidade, em que a taxa de liberação de calor consegue manter a temperatura constante.

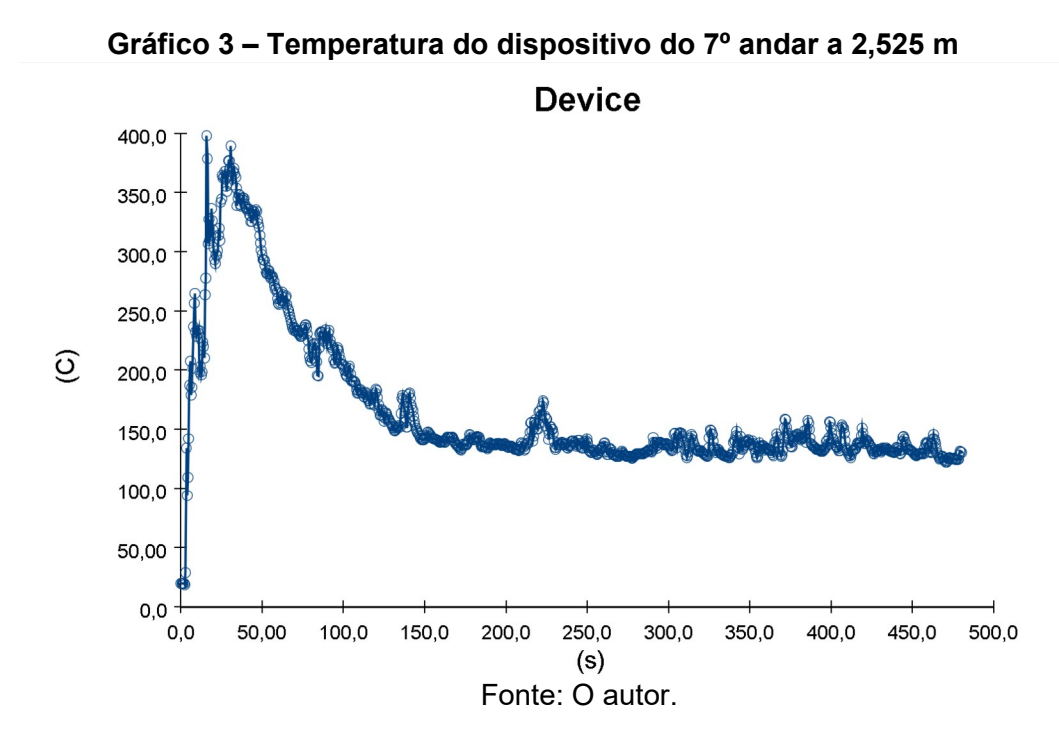

Já pela observação do Gráfico 4, gerado pelo *Device 20* que está localizado no plano médio do pavimento, ou seja, a 1,525 m de altura do chão, vê-se que há um pico de temperatura menor e uma queda de temperatura mais suave, visto que ele está localizado mais baixo que o topo das portas. Então, quando a fumaça atinge este dispositivo, seu fluxo já está com uma vazão mais constante para os outros locais, afetando menos a temperatura a esta altura. Percebe-se ainda que a temperatura que os dois medidores desse ambiente ficam estáveis é semelhante, visto que o ambiente fica saturado pela fumaça e

sua concentração quase não varia. Esse efeito é visto a cerca de 150 segundos após o início do incêndio.

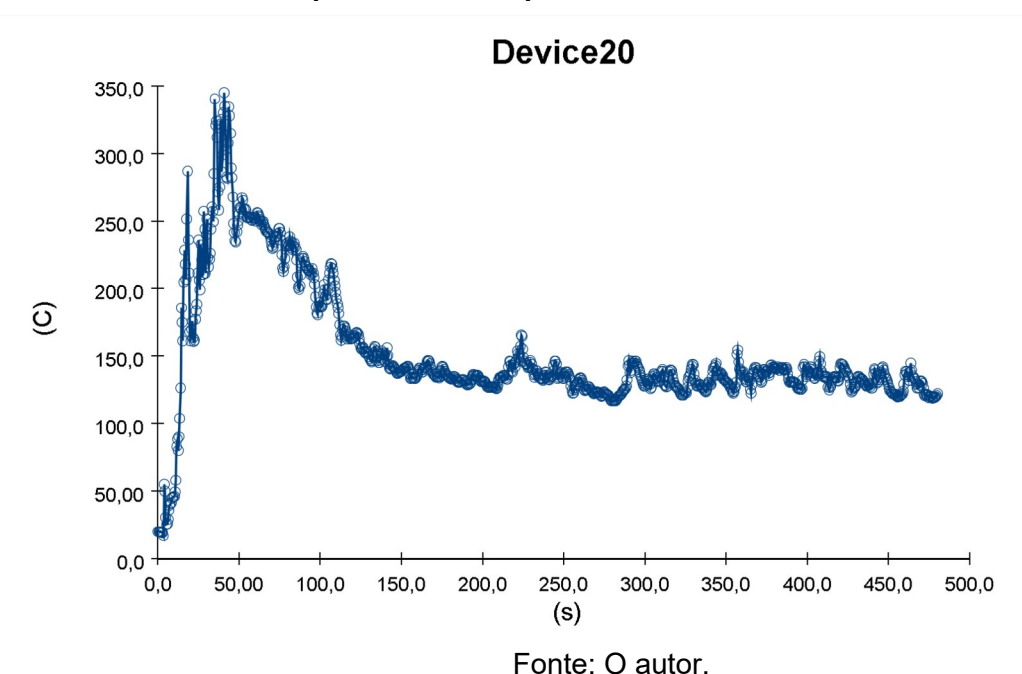

**Gráfico 4 – Temperatura do dispositivo do 7º andar a 1,525 m**

Analisando o mapa de calor de visibilidade gerado pelo *Slice 2D* (Figura 12), vê-se a distribuição da fumaça a uma altura de 0,5 m no andar que iniciou o incêndio. Em 480 segundos, na maioria dos cômodos a visibilidade é próxima de 0,5 m. Na maior parte do restante da construção existem pontos com a visibilidade reduzida, restando poucos locais em que a fumaça não afetou a visão. Em oito minutos, com apenas um foco, o edifício fica com a visibilidade bem prejudicada. Enquanto isso, as escadas de emergência continuam inalteradas ressaltando a importância da compartimentação. Através dessa observação comprova-se uma das características da fumaça, que além de transportar calor, também prejudica a visão por ser opaca (Quintiere, 2017).

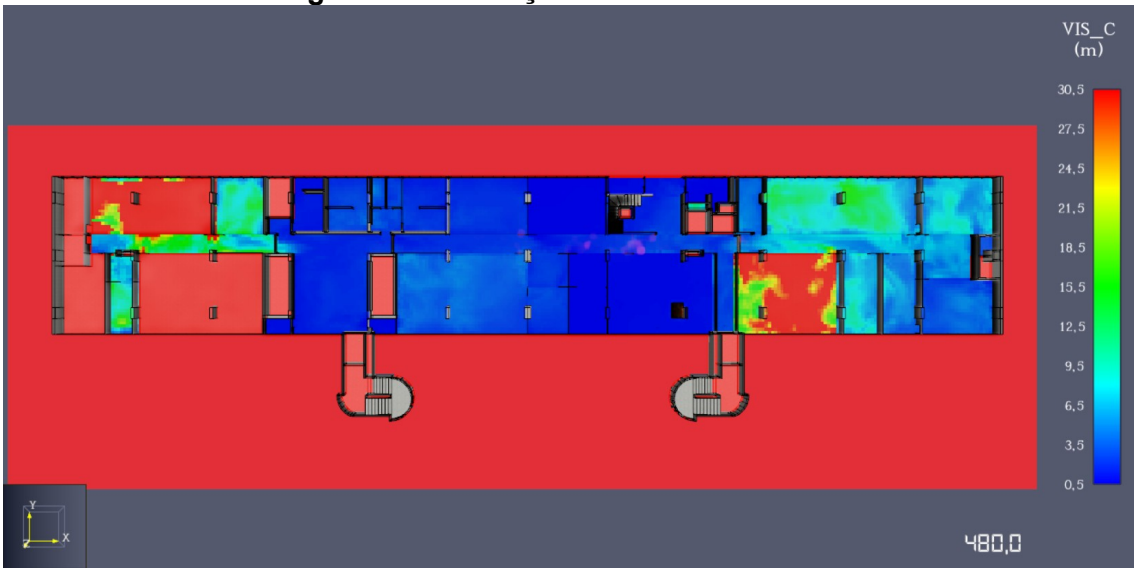

**Figura 12 – Fumaça no andar do incêndio**

Fonte: O autor.

Analisando as curvas de temperatura de antes e depois das portas da escada de emergência é possível perceber a diferença e o efeito do isolamento. Os *Device*s *15* e *16* apresentam a coleta de temperaturas do interior da escada da esquerda e direita, respectivamente. Os *Devices 17* e *18* são aqueles que medem no interior da escada. Nos Gráficos 5 e 6 percebe-se a temperatura dos instrumentos de coleta de dados posicionados depois das portas. A temperatura varia muito pouco ao longo do tempo, mostrando que ela não é afetada pelo incêndio.

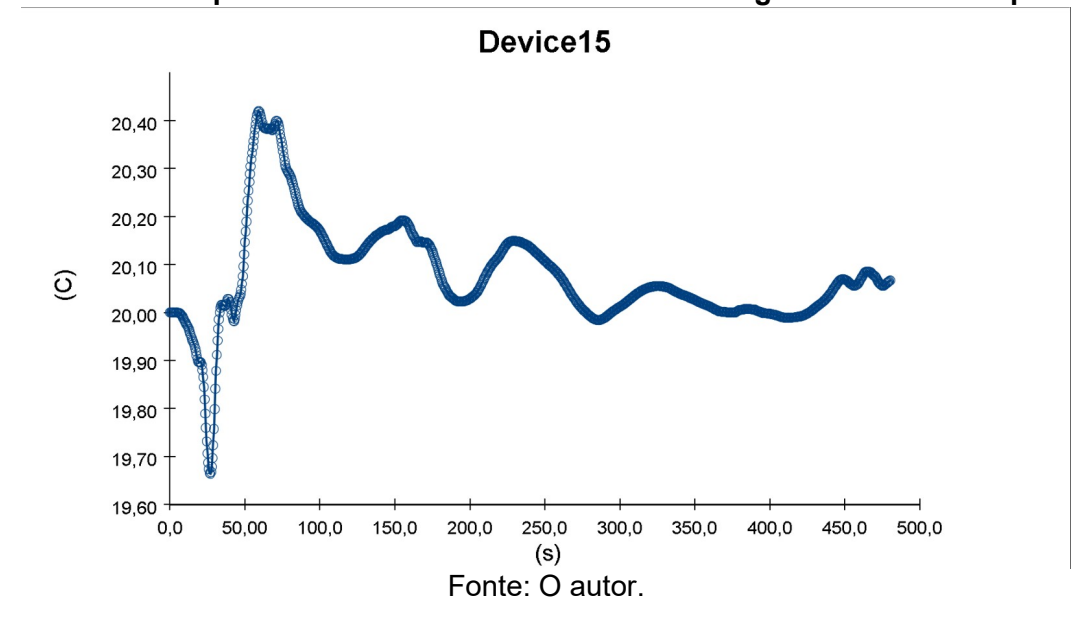

**Gráfico 5 – Temperatura no interior da escada de emergência do lado esquerdo**

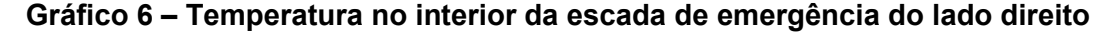

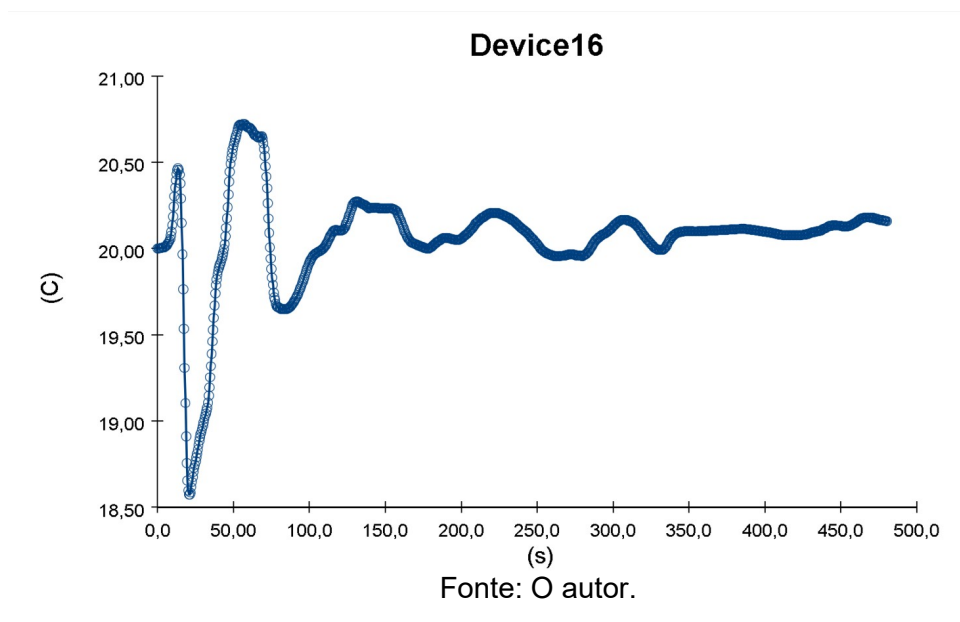

Nos Gráficos 7 e 8 estão os dados coletados antes da entrada da escada. Neles vê-se o aumento gradual da temperatura ao longo do tempo. Com o passar do tempo, a temperatura se eleva devido ao acúmulo de fumaça no ambiente. O *Device* 18, por se encontrar mais perto do foco do incêndio, começa a ter uma variação na temperatura antes do que o *Device* 17 e atinge temperaturas mais de duas vezes superiores.

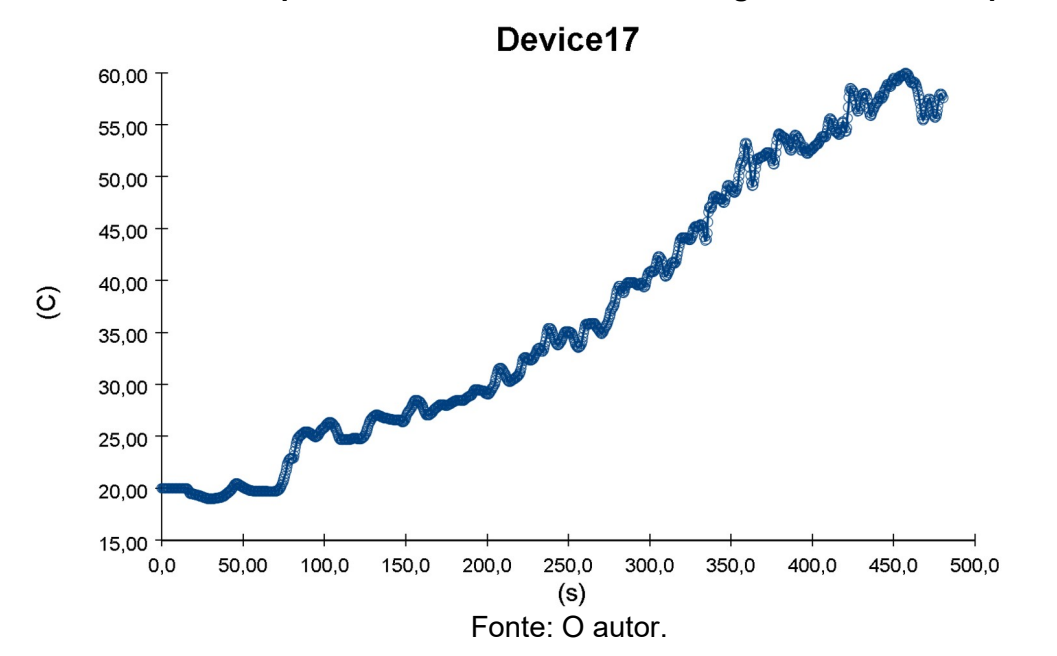

**Gráfico 7 – Temperatura fora da escada de emergência do lado esquerdo**

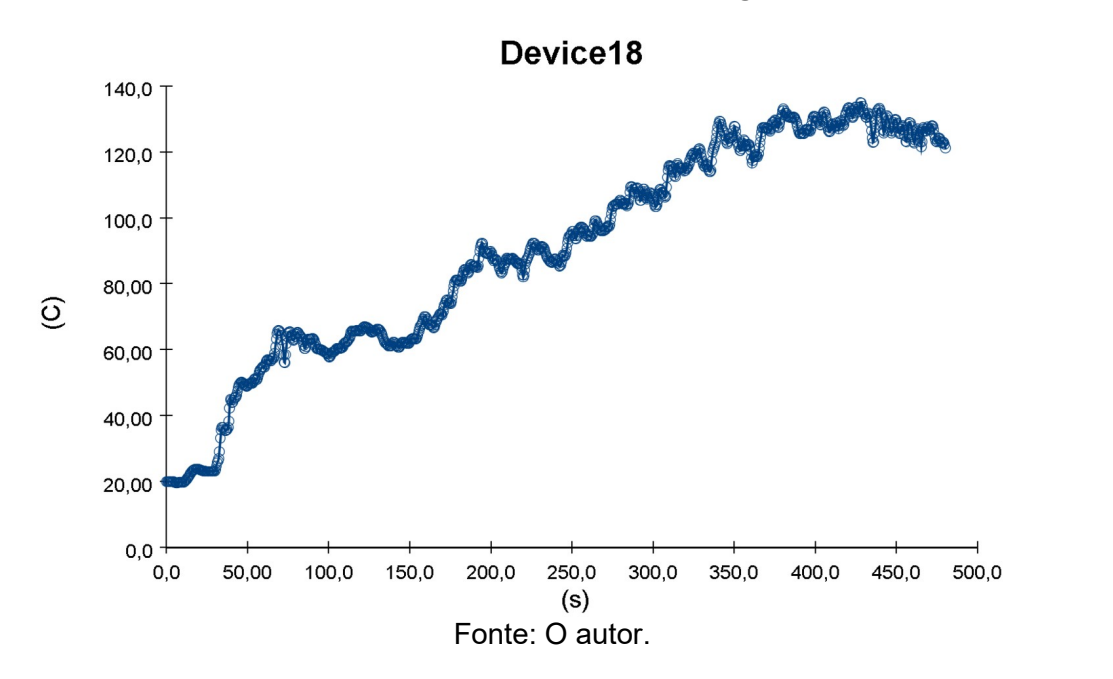

**Gráfico 8 – Temperatura fora da escada de emergência do lado direito**

Ao final dos 480 segundo de simulação é possível ver que o oitavo andar foi bastante afetado pelo incêndio. O corte de visibilidade em duas dimensões feito passando pelo foco do incêndio, assim como a visualização da fumaça, mostram que ela atinge grande parte do andar de cima do foco. É possível ver ainda a fumaça entrando na escada de emergência visto que elas foram consideradas abertas nesse pavimento. Da mesma forma, embora em menor grau, observa-se os efeitos do incêndio em dois pavimentos acima. Em apenas oito minutos e com apenas uma fonte de chamas o incêndio já afeta dois pavimentos se propagando rapidamente pelo edifício. Isso pode ser comparado com o laudo do incêndio ocorrido em que vê-se que o incêndio se propagou majoritariamente para os andares superiores. Isso ocorre devido ao movimento da fumaça que se desloca para cima por ser menos densa que o ar.

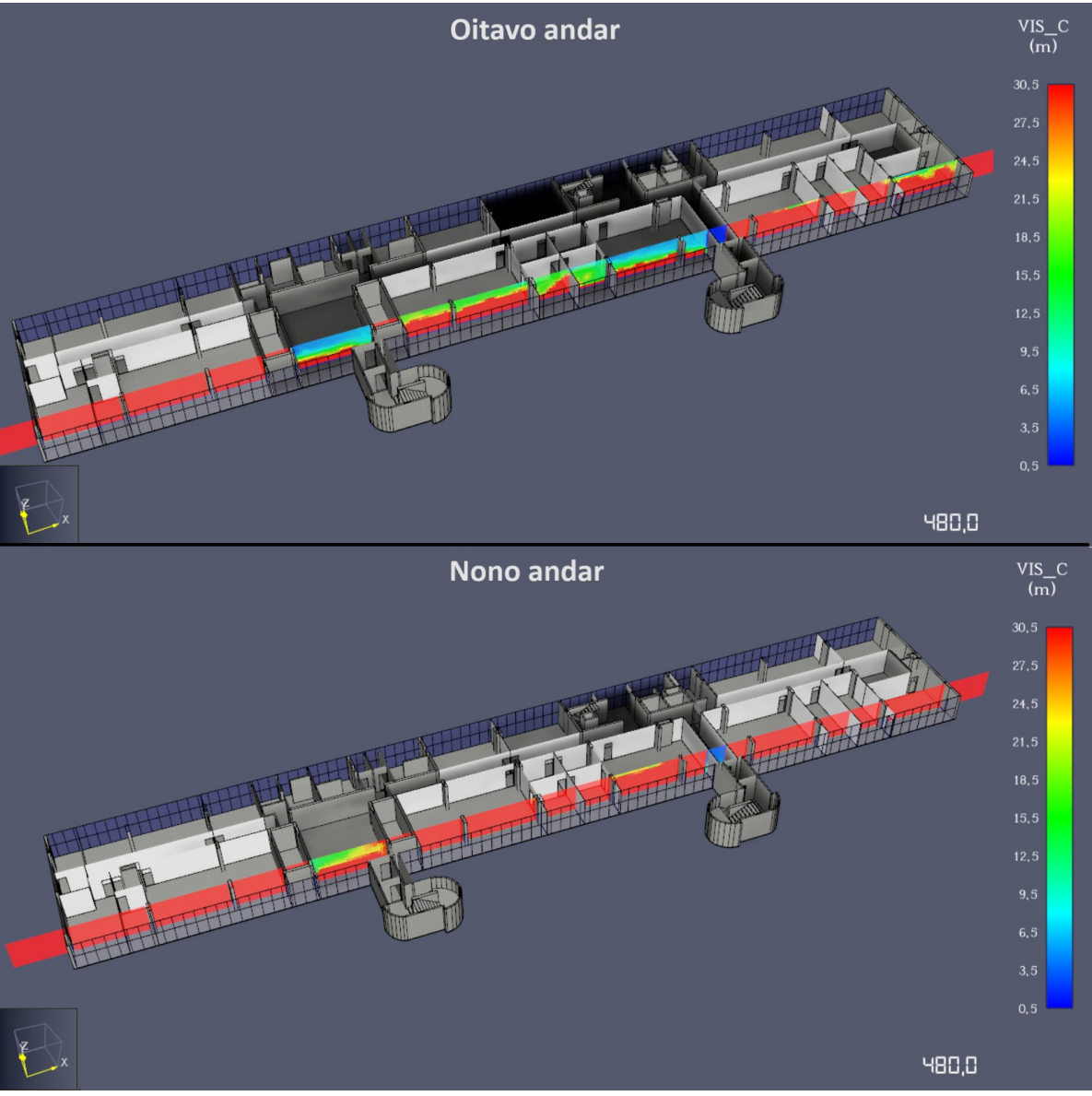

**Figura 13 – Efeito do incêndio nos 8º e 9º andares**

Fonte: O autor.

#### **4.3.Análise do uso do simulador**

Como foi possível perceber pela análise dos resultados alcançados, o uso do simulador permite coletar diferentes tipos de informações, muitas delas em formatos de imagens e vídeos, que facilitam a compreensão e a explicação dos fenômenos observados. Ainda é possível ver os dados coletados em planilhas o que admitindo uma edição e processamento posterior. Além disso, é possível ter acesso aos arquivos com os códigos do *FDS*. Os arquivos gerados pelas simulações deste trabalho podem ser acessados pelo *QR code* presente no Anexo A.

Com as demonstrações dessas simulações, foi possível perceber o potencial da ferramenta na análise do comportamento de um incêndio sem explosões, passível de ser usado em diversas áreas. Por representar bem a dinâmica do fogo, há a possibilidade de ser usado no ensino do comportamento do incêndio ajudando a compreender a teoria envolvida. Também pode ser usada para avaliar as hipóteses de uma perícia. Por si só, não é capaz de constituir o lastro probatório do incidente, mas é uma forte base comprobatória. As simulações ainda são uma ferramenta para avaliar normas de segurança contra incêndio, visto que é capaz de reproduzir bem um incêndio, assim como a arquitetura do edifício.

Logo, as simulações computacionais se demonstram bons instrumentos de reprodução de sinistros de incêndio. Além de ser econômica, por não precisar de um espaço físico para simular as condições desejadas, elas são mais seguras por não utilizar fogo real. Assim sendo, não é necessário expor a integridade física de ninguém para sua execução.

Elas ainda são mais rápidas de serem executadas pela facilidade de compor o espaço desejado podendo-se modificar o ambiente de diversas maneiras. Além disso, por não ser um método destrutivo, é possível fazer quantas simulações forem necessárias com as mesmas condições anteriores. Ademais, é preciso de uma quantidade menor de pessoas para ser executada. Um grupo pequeno é capaz de realizar uma simulação computacional e analisar seus resultados.

Em que pese, os resultados alcançados mostraram muito sobre a capacidade de um *software* de simulação computacional de incêndio, estes foram limitados por uma série de fatores.

O *FDS* exige um poder computacional acima do apresentado por computadores comuns. Apesar de a simulação ter sido rodada em um notebook com configurações acima dos padrões usados para computadores pessoais, ela demandou uma quantidade de tempo considerável, sendo que uma delas durou cerca de 54 horas.

Por isso, é recomendável que se utilize computadores com poder de processamento e memória RAM maiores, visto que é o que mais é exigido. Observando o desempenho da máquina, ela esteve com utilização de mais de 85% da memória na maior parte do tempo, quando se deixava processando exclusivamente a simulação. Quando se utilizava para realizar outras atividades concomitantemente, o tempo para realizar a simulação aumentava significativamente devido à necessidade de compartilhamento de recursos do aparelho com outros programas.

Além disso, quando se tentou usar uma malha mais refinada, ou seja, com o tamanho das células menores, o computador apresentou uma mensagem de falha por falta de memória disponível. Portanto, a resolução dos resultados foi afetada por esse fato, embora não tenha comprometido a confiabilidade e a qualidade dos dados obtidos.

Uma opção para contornar esse problema seria realizar a simulação em paralelo, usando mais de um computador. Outra solução seria de realizar seu processamento em nuvem.

Outra limitação foi a falta de informações precisas sobre o edifício estudado. Seria melhor ter ido a campo para coletar mais informações sobre a arquitetura da construção e os materiais construtivos dela.

Em adição a este fato, a planta adquirida do prédio foi digitalizada escaneando a original, o que aumenta a imprecisão das medidas já que além da escala usada para a representação do projeto existe a necessidade de se converter as medidas uma segunda vez para se modelar no *PyroSim*.

#### **5. CONSIDERAÇÕES FINAIS**

Na realização do presente trabalho procurou-se compreender um pouco sobre as simulações computacionais de incêndio através de uma breve revisão bibliográfica. Ademais, se baseando em um evento real, buscou-se realizar algumas simulações computacionais mostrando diferentes funcionalidades do *PyroSim* analisando dois diferentes cenários propostos. Dessa forma, foi possível ver o potencial que o uso de uma simulação computacional tem.

A simulação tem diversas aplicações e através do seu uso busca-se conhecer melhor os incêndios e sua dinâmica. Ampliando seu uso e o tornando mais popular, é possível ter ganhos em várias áreas de conhecimento. Com o uso de simulações pode-se estudar o comportamento de um incêndio possibilitando uma análise crítica do comportamento do fogo. Logo, ele é útil na observação e ensino da dinâmica do incêndio, assim como na análise pericial, podendo fortalecer ou refutar alguma hipótese. Ainda pode ser usado para promover melhorias da legislação de segurança contra incêndio favorecendo um embasamento mais preciso na elaboração e proposição de normas de prevenção que ajuda a reduzir as ocorrências desse tipo, protegendo a vida e o patrimônio.

Então, por meio deste trabalho, foi mostrado como é feita uma simulação computacional analisando seus resultados a partir do estudo de um caso real. De forma simplificada, buscou-se analisar dois cenários diferentes baseados no incêndio que ocorreu no edifício-sede do INSS em 2005. Utilizando algumas das múltiplas ferramentas do *PyroSim,* foram coletados diversos dados de diferentes formas, observando o comportamento do incêndio por inúmeras óticas, com cortes planos e tridimensionais, análise gráfica e por meio de imagens e animações. Com o uso das ferramentas do *software* foram armazenadas informações como as de visibilidade, temperatura e taxa de liberação de calor, fundamentais para a melhor compreensão de um incêndio. E, por fim, foi feita uma análise crítica do uso do simulador.

Como objetivo, o presente trabalho foi voltado a analisar o uso de simuladores na análise de incêndios. Pela pesquisa de um referencial que buscasse apoiar o estudo e pela construção de uma simulação realizou-se um estudo de um caso de incêndio. Foi feita a reprodução de um edifício real no programa e a simulação de dois cenários diferentes para verificar e analisar o funcionamento do *PyroSim* analisando seus resultados. Dessa forma, alcançou-se a verificação dos passos para a realização de uma simulação computacional.

Como sugestão para trabalhos futuros propõe-se a realização de simulações com o uso de outras ferramentas que não foram usadas, como os *sprinklers* e HVAC. Ademais, pode se fazer a análise do incêndio do INSS ocorrido em 2005 avaliando as hipóteses levantadas no laudo pericial. É oportuno ainda, desenvolver um trabalho avaliando as normas atuais para verificação se elas são realmente efetivas. Por fim, sugere-se a realização de uma simulação de evacuação do edifício em questão.

Além do presente estudo, foi confeccionada como produto, uma cartilha de uso do *PyroSim.* Com o objetivo de direcionar àqueles que buscam fazer simulações computacionais usando o programa. A cartilha produzida pode ser acessada atraves do *QR code* disponibilizado no Anexo B.

#### **REFERÊNCIAS**

ANJOS JUNIOR, Antonio Rubens Ribeiro; ELOY, Daniel António Oliveira. **Evacuação de Edifícios e Organização da Gestão da Segurança.** 2018. Trabalho – Universidade de Coimbra. Faculdade de Ciências e Tecnologia. Departamento de Engenharia Civil, Coimbra, 2018.

ASSOCIAÇÃO BRASILEIRA DE NORMAS TÉCNICAS (ABNT). **NBR 13860: Glossário de termos relacionados com a segurança contra incêndio.** Rio de Janeiro, 1997.

ATREYA, Arvind. Convection Heat Transfer. In: HURLEY, Morgan J. et al. (ed.). **SFPE Handbook of Fire Protection Engineering.** 3. ed. Nova York: Springer, 2002. cap. 1-3. p. 1-44 – 1-72.

BRASIL. Instituto Nacional de Seguridade Social. **Institucional**. Brasília, 2017. Disponível em:

https://www.gov.br/inss/pt-br/acesso-a-informacao/institucional/institucional. Acesso em: 07 jul. 2023.

CAMPOS, André Telles; BRAGA, George Cajaty Barbosa. **Simulação computacional aplicada à prevenção de incêndios.** Corpo de Bombeiros Militar do Distrito Federal. Brasília, 2011. Disponível em:

https://bombeirofreitas.files.wordpress.com/2011/03/artigo-simulac3a7c3a3ocomputacional-aplicada-c3a0-prevenc3a7c3a3o-de-incc3aandio-andrc3a9-telles-11c2b0-senabom.pdf. Acesso em: 02 dez. 2023

COELHO, António Leça. **Incêndio em edifícios**. 1 Ed. Amadora: Edições Orion, 2010.

CORPO DE BOMBEIROS MILITAR DO DISTRITO FEDERAL. **Plano Estratégico 2017-2024**. Boletim Geral do CBMDF n.°072, de 6 de março de 2017.

CORPO DE BOMBEIROS MILITAR DO DISTRITO FEDERAL. **Relatório Técnico de Análise Pericial de Incêndios no DF – 1º Semestre de 2022. Brasília, agosto de 2020.** Disponível em:

https://segurancacontraincendio.cbm.df.gov.br/wp-content/uploads/2023/01/ Relatorio versao de trabalho.pdf. Acesso em: 29 jun. 2023.

HOFMEISTER, Craig E.; HILL, Stephen M. **Case Study Exemple using the SFPE Guidelines for Substantiating a Fire Model for a Given Application**. Palestra. Fire and Evacuation Modelling Technical Conference, 2011. Maryland, 2011. Disponível em: https://files.thunderheadeng.com/femtc/2011\_d1-02-hofmeisterpaper.pdf. Acesso em: 26 jun. 2022.

KALRSSON, Björn; QUINTIERE, James G. **Enclosure fire dynamics.** 1 Ed. Boca Raton, FL : Taylor & Francis, CRC Press, 1999.

MCGRATTAN, Kevin et al. **Fire dynamics simulator user's guide.** NIST special publication, v. 1019, n. 5, p. 1-186, 2018.

MCGRATTAN, Kevin et al. **Fire Dynamics Simulator Technical Reference Guide Volume 1: Mathematical Model.** NIST special publication, v. 1019, n. 5, p. 1-186, 2018.

MONTENEGRO, Mariana Lima Oliveira. **Análise de desempenho das saídas de emergência por meio de simulações computacionais: o caso de projetos de edifícios universitários**. 2016. Dissertação (Mestrado) – Universidade Federal do Rio Grande do Norte. Centro de Tecnologia. Departamento de Arquitetura e Urbanismo, Natal, 2016. Disponível em: https://repositorio.ufrn.br/bitstream/123456789/21567/1/An %c3%a1liseDesempenhoSa%c3%addas\_Montenegro\_2016.pdf. Acesso em: 26 jun. 2022.

QUINTIERE, James G. **Principles of fire behavior**. 2 Ed. Boca Raton, FL : Taylor & Francis, CRC Press, 2017.

ROCKETT, John A.; MILKE, James A. Conduction of Heat in Solids. In: HURLEY, Morgan J. et al. (ed.). **SFPE Handbook of Fire Protection Engineering.** 3. ed. Nova York: Springer, 2002. cap. 1-2. p. 1-27 – 1-43.

SAINT-GOBAIN. **Glass Properties**. 2021. Disponível em: https://www.saintgobain-sekurit.com/global-excellence/our-production-processes/glossary. Acesso em: 13 out. 2023.

SAINT-GOBAIN. **Physical properties of Glass**. 2023. Disponível em: https://www.saint-gobain-glass.co.uk/en-gb/architects/physical-properties. Acesso em: 13 out. 2023.

SHEN, R.; JIAO, Z.; PARKER, T.; SUN, Y.; WANG, Q. Recent application of Computational Fluid Dynamics (CFD) in process safety and loss prevention: A review . **Journal of Loss Prevention in the Process Industries**, v. 67, p. 1-22, 2020. Disponível em:

https://www.sciencedirect.com/science/article/abs/pii/S0950423020305398. Acesso em: 26 jun. 2022.

THUNDERHEAD ENGINEERING INC. **PyroSim User Manual**. Manhattan: THUNDERHEAD ENGINEERING INC., 2022.

TIEN, C. L.; LEE, K. L.; STRETON, A. J. Radiation Heat Transfer. In: HURLEY, Morgan J. et al. (ed.). **SFPE Handbook of Fire Protection Engineering.** 3. ed. Nova York: Springer, 2002. cap. 1-4. p. 1-73 – 1-89.

WALTON, William D.; THOMAS, Phillip H. Estimating Temperatures in Compartment Fires. In: HURLEY, Morgan J. et al. (ed.). **SFPE Handbook of Fire Protection Engineering.** 3. ed. Nova York: Springer, 2002. cap. 3-6. p. 3-171 - 3- 188.

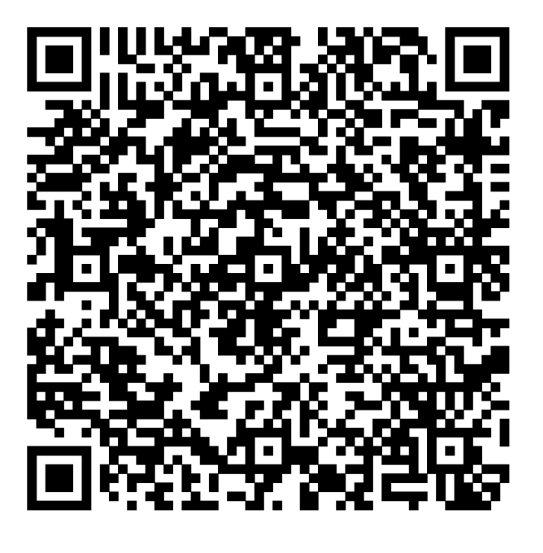

**Anexo A – QR Code de acesso ao código do** *FDS*

https://drive.google.com/drive/folders/ 1yWDzTgJMAd0SOIATZCyEVqO7i4c2JrHN?usp=drive\_link

**Anexo B – Cartilha de uso do** *PyroSim*

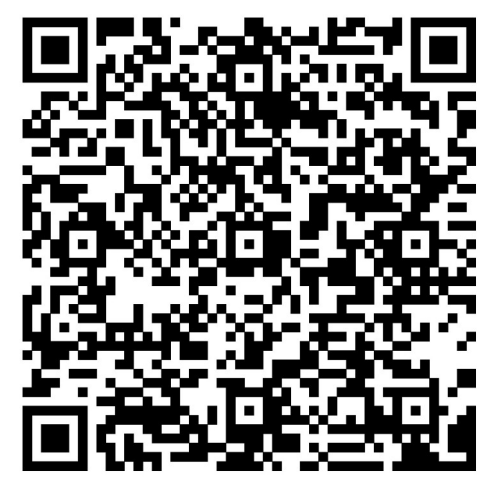

https://drive.google.com/file/d/1yYVxRztk-cyNKffRJRDNdXmQQHQRbFQD/ view?usp=sharing

#### **APÊNDICE A - CARTILHA DE USO DO** *PYROSIM*

- 1. **Aluno**: Cadete BM/2 Renan Maki de Souza
- 2. **Nome**: Cartilha de uso do *Pyrosim*
- 3. **Descrição**: Cartilha descritiva com instruções de uso do *software* de simulação computacional *Pyrosim*
- 4. **Finalidade**: Instruir os usuários de forma geral a usar o *Pyrosim*
- 5. **A quem se destina**: A qualquer pessoa interessada em usar o *Pyrosim* como simulador de incêndio
- 6. **Funcionalidades**: Não se aplica
- 7. **Especificações técnicas**:

Material textual: Documento em PDF instruindo de forma geral a utilização do *software* de simulação computacional *Pyrosim*, desenvolvido pela *Thunderhead Engineering* como uma interface gráfica do *Fire Dynamic Simulator* do *National Institute of Standards and Technology*. O manual objetiva apresentar o programa demonstrando suas funcionalidades e sua interface. Além disso, ele visa demonstrar as etapas para a realização de uma simulação computacional.

- 8. **Instruções de uso**: Não se aplica
- 9. **Condições de conservação, manutenção, armazenamento** (quando for o caso): Não se aplica

# **Cartilha de uso do** *PyroSim*

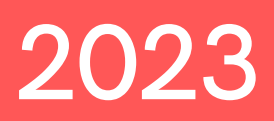

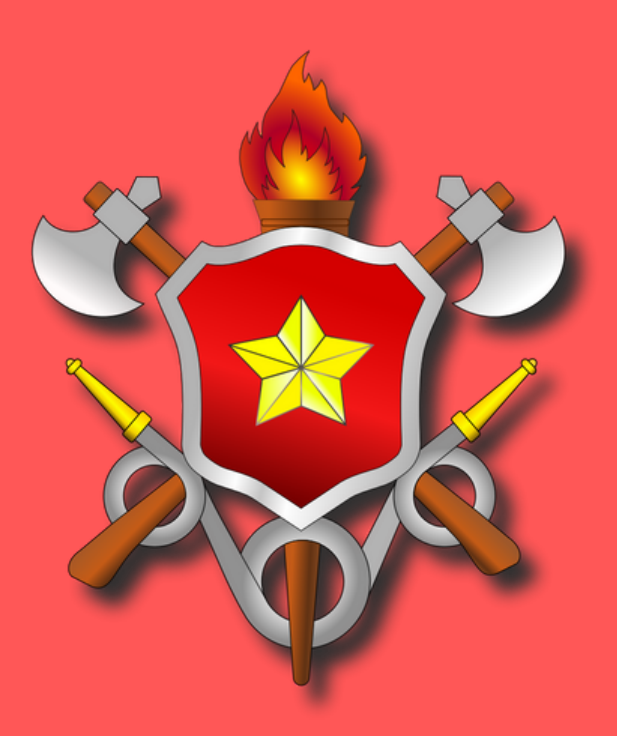

#### Corpo de Bombeiros Militar do Distrito Federal

Cartilha desenvolvida como resultado do trabalho de conclusão do Cad./2 Renan **Maki de Souza do Curso de Formação de Oficiais Do CBMDF E-mail: renanmaki.s@gmail.com**

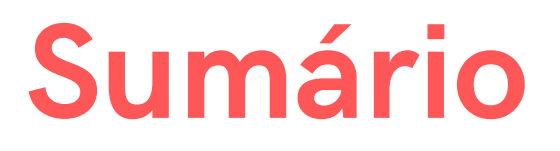

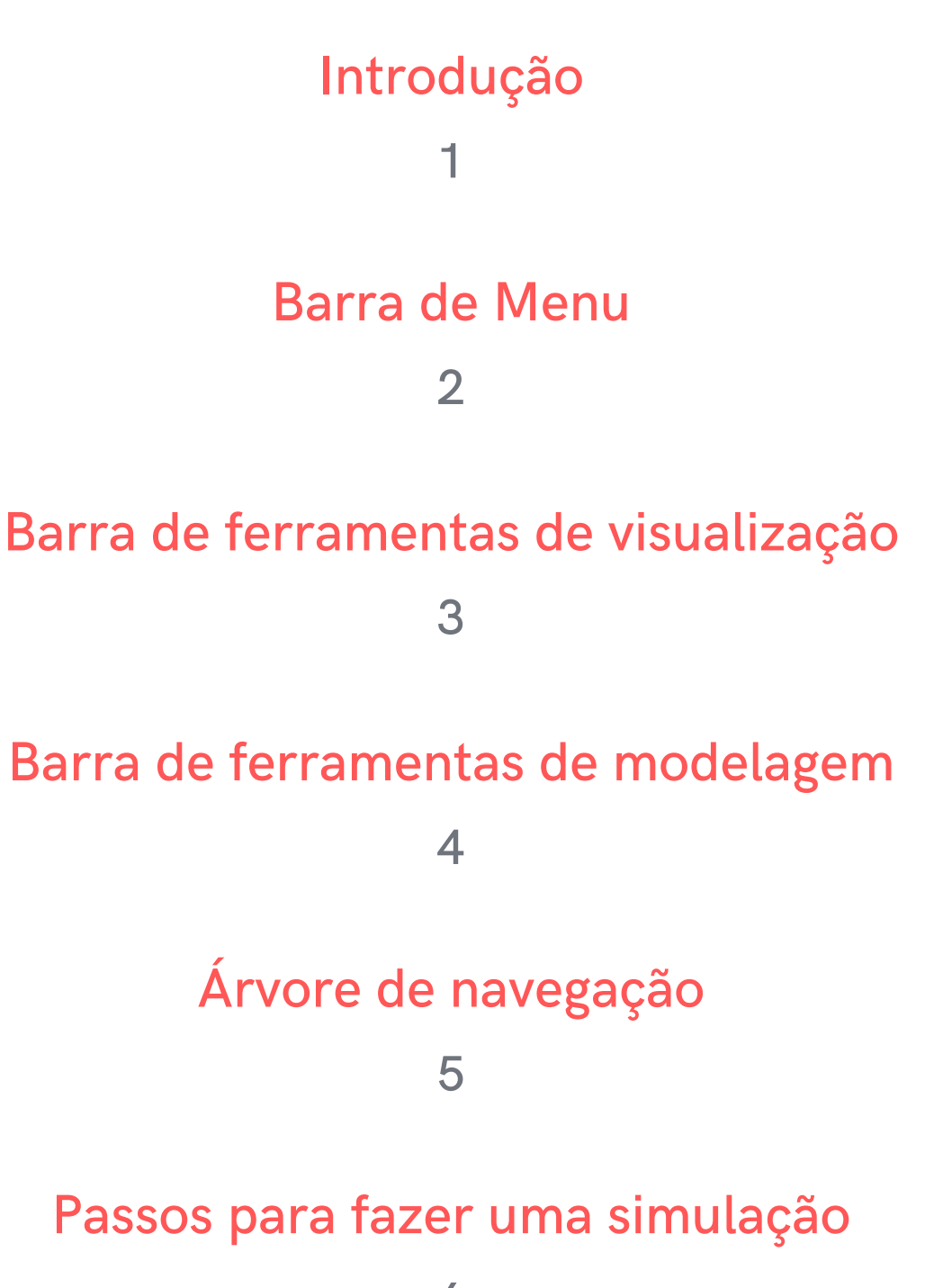

# **1 Introdução**

# **Introdução 1**

O PyroSim é um software que fornece uma interface gráfica para uso do FDS. Dessa forma, ele apresenta um visual mais amigável para o uso de um simulador de incêndio facilitando seu uso. No lugar de diversas linhas de programação exitem ícones que fornecem uma experiência intuitiva para o usuário. No entanto, ele não deve ser usado em simulação que envolvem explosões.

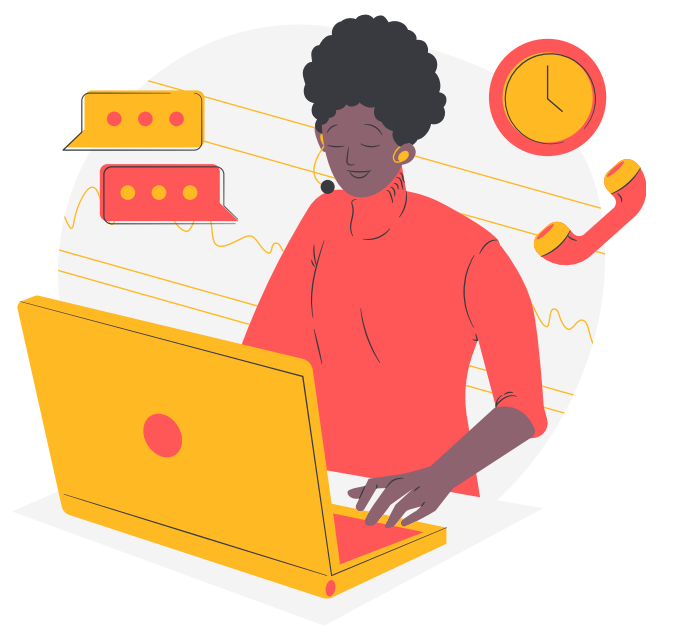

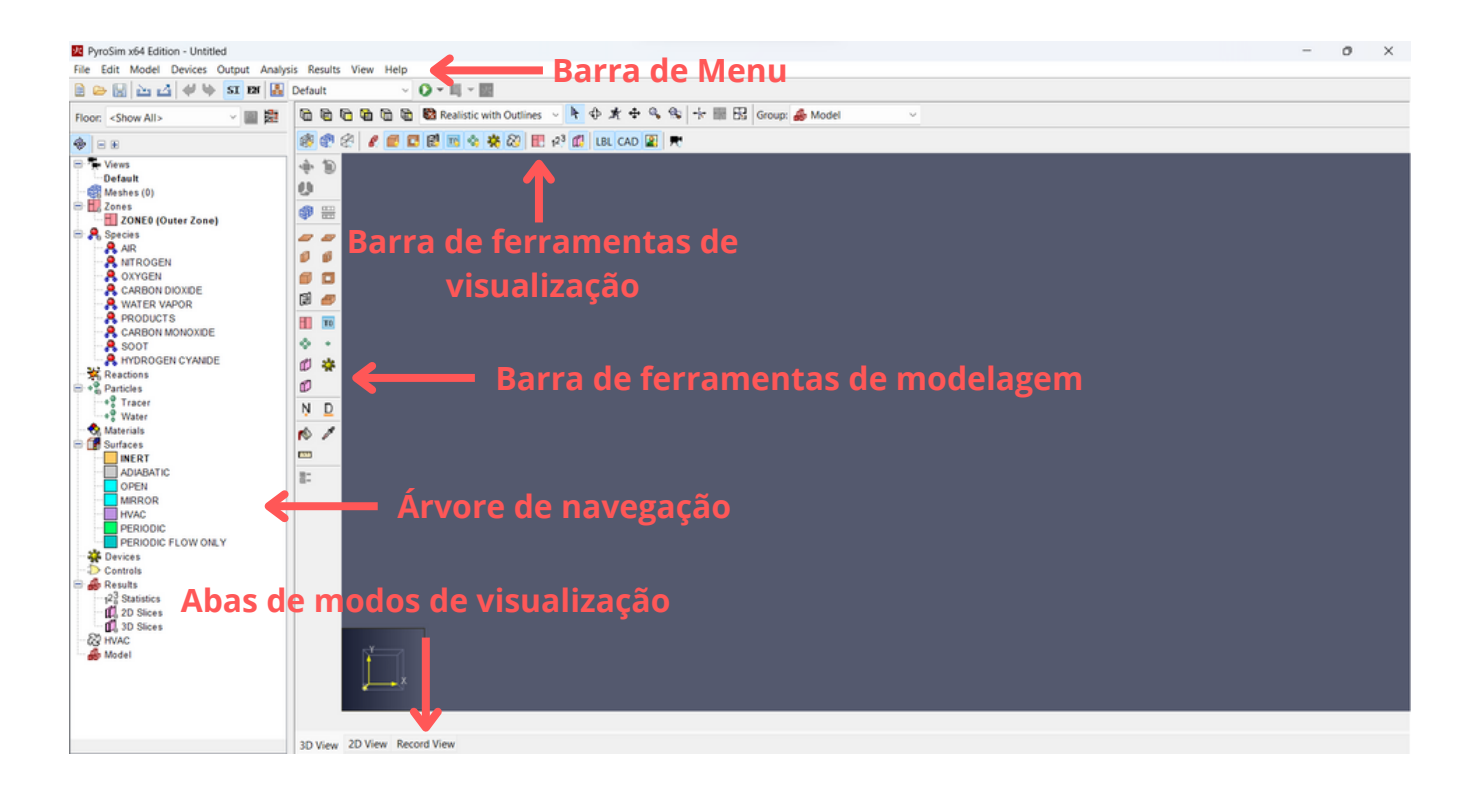

# arra de Men<br>22 Men<br>22 Men **Barra de Menu**

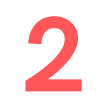

### Barra de Menu

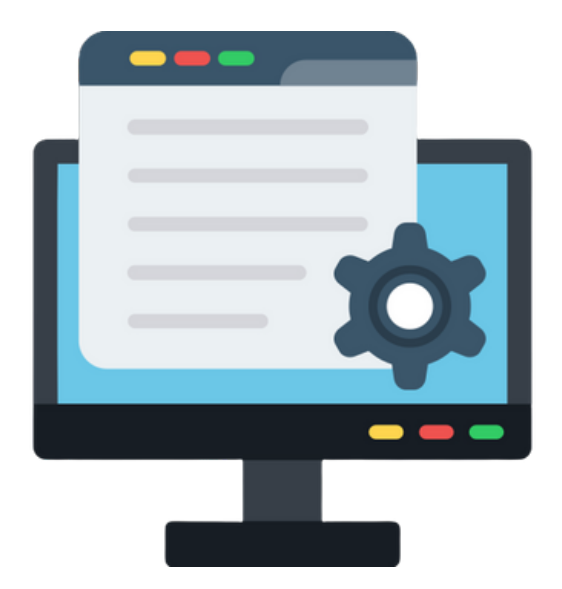

Na Barra de Menu se encontra todas as opções e funcionalidades do Pyrosim em suas diversas opções.

Na opção File estão ações de cunho geral para gerenciamento dos arquivos como abrir um novo arquivo ou um modelo já existente, salvar, importar ou exportar e acessar arquivos recentes;

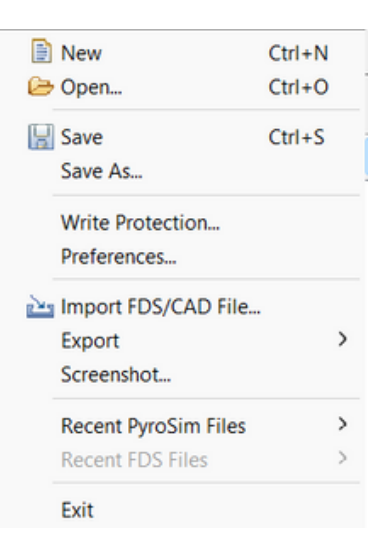

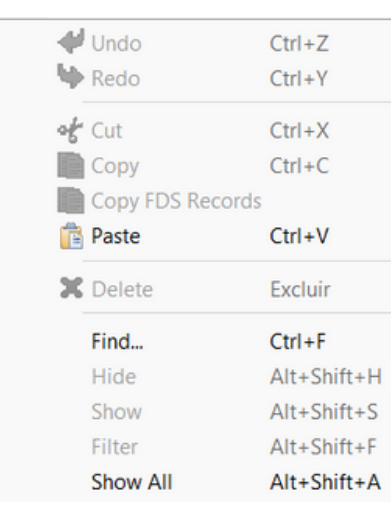

Na opção Edit pode-se ver opções de edição do modelo como desfazer, refazer, copiar, colar, recortar, apagar, ocultar ou mostrar um objeto;

No menu Model estão as opções de modelagem. Tudo que se refere a construção e edição do modelo de simulação estão nesa opção. Tanto da criação da arquitetura quanto dos elementos que constituem os parâmetros da simulação;

**Edit Activation Controls...** 

New Sim Control Device... <sup>4</sup> New Time Device...

> New Aspirator Sampler... New Aspirator...

New Gas-phase Device... New Solid-phase Device...

New Thermocouple... New Flow Measuring Device... New Heat Release Rate Device... New Layer Zoning Device... New Beam Detector Device...

New Heat Detector... Edit Heat Detector Models... New Smoke Detector... Edit Smoke Detector Models...

D New HVAC Duct Device... N New HVAC Node Device...

New Sprinkler... New Nozzle... New Sprinkler Link... Edit Spray Models... Edit Sprinkler Link Models... New Dry Pipe...

- **Edit Libraries...** Edit Appearances... Edit Meshes... Edit Zones... **A** Edit Species... Edit Reactions... ← Edit Materials... Edit Surfaces... ◈ Edit Particles... ි? Edit HVAC... New Obstruction... **B** New Hole... i New Vent... **A** New Slab... ※ New Particle Cloud... <sup>®</sup> New Particle Location... To New Init Region... N. New HVAC Node... D. New HVAC Duct... **R**<sub>\*</sub> New Group... Change Group... **Nove... J** Mirror... Scale... Rotate... Convert to Blocks... Properties...
- Já o menu Devices permite o gerenciamento dos diversos dispositivos que podem ser criados como medidores de temperatura, fluxo de calor, detectores de fumaça, temporizadores, sprinklers, ares-condicionados. Nessa opção também pode-se definir controladores que disparam ações durante a simulação;
- Na selção Output é possível configurar alguns dados de saída como cortes em duas dimensões, a seleção de zonas de análise em três dimensões, gráficos, estatísticas, entre outras;
- **Edit Solid Profiles...** 12D Slices... 12 3D Slices... **Boundary Quantities...** Isosurfaces...  $\sqrt{\triangle}$  Plot3D Data... 12<sup>3</sup> Statistics...

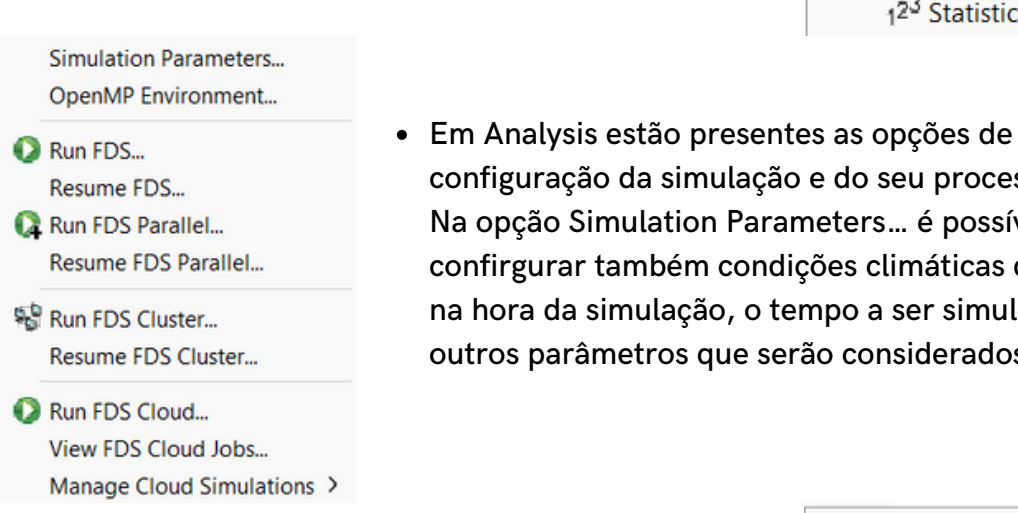

- configuração da simulação e do seu processamento. Na opção Simulation Parameters… é possível confirgurar também condições climáticas do local na hora da simulação, o tempo a ser simulado e outros parâmetros que serão considerados;
- Na aba Results vê-se algumas opções de visualização e acesso aos resultados;

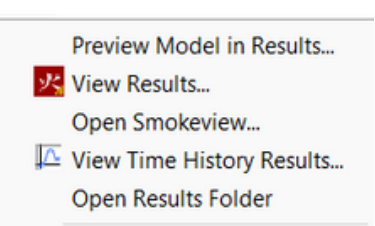

Archive FDS Results... Restore FDS Results...

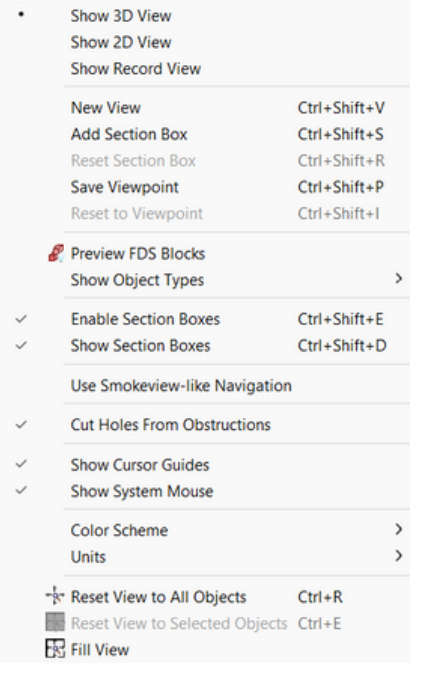

No menu View estão as opções de visualização do modelo, configuração de botões de atalho, das cores de fundo do programa e seleção do padrão de sistema de medidas, sistema internacional ou inglês;

Por último, na opção de ajuda (Help) se encontra acesso aos diversos documentos técnicos, bem como arquivos de licença.

**Pyrosim User Manual** PyroSim Results Manual More Help Online More Help

 $\lambda$ 

License...

Remove License... Check for Updates...

Save Output Log... About...

# **Barra de<br>Parra de<br>Visualização**<br>Visualização **Barra de ferramentas de visualização**

# **Barra de ferramentas de visualização 3**

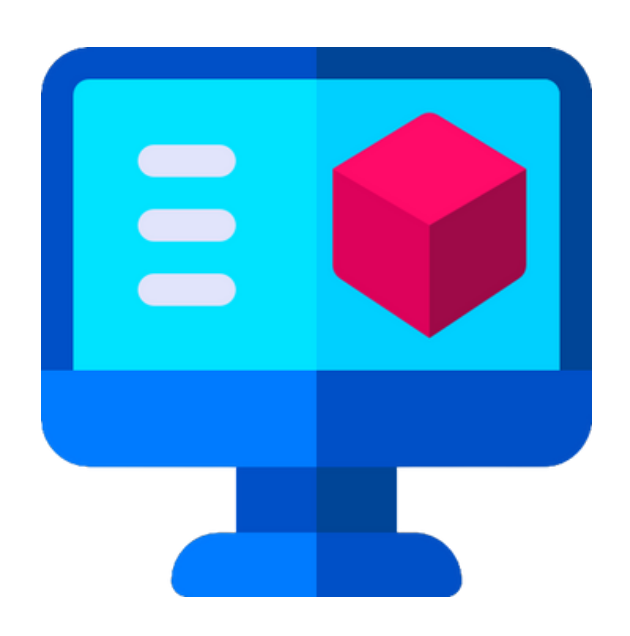

#### Nesta barra de opções estão as opções de visualização do modelo.

1 Na primeira linha é possível selecionar o ângulo de visão. Os tipos de visualização do modelo pode ser selacionado pelo lista de seleção. Nele pode-se definir qual é mais adequado para o que se deseja. Pode-se selecionar modos mais realistas, outros com apenas os objetos sólidos e um que tem apenas as linhas das arestas. Também é dada a opção de selecionar a ação do mouse na área de trabalho ou fazer um zoom no desenho.

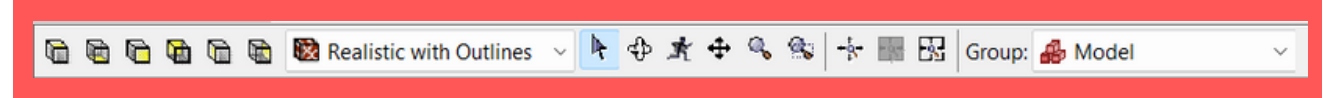

2 Na linha debaixo estão os ícones de seleção do que se vê no modelo.

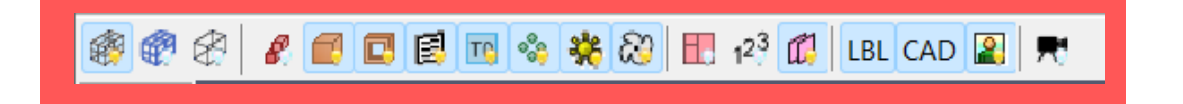

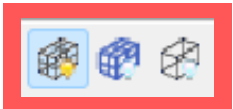

Na primeira seção estão os ícones de visualização da malha. Importantes para analisar as malhas criadas, se estão de acordo com o que se espera, se abrangem toda a região estudada ou se não existe nenhuma inconsistência.

Na segunda parte estão os itens de vizualização dos elementos construtivos (Obstructions, Holes, Vents, Devices, HVAC, Particles).

O primeiro ícone é uma visualização prévia de como a geometria será gerada para cálculo no FDS. Esse modo permite ver as insconsistências que podem ser causadas pelo tamanho da malha. Ou seja, um modelo que aparentemente não apresenta nenhum erro pode não estar consistente devido à dimensão da malha criada, já que ele adapta a geometria criada para uma que se encaixe na malha. Então, um Device que deveria captar a temperatura dos gases liberados pode estar no interior de uma parede o que o levaria a uma medida incorreta. Outro exemplo que pode ser citado é um Hole que pode estar de acordo com o modelo criado, mas de acordo com a malha pode estar perfurando uma região que não deveria ou mesmo não atravessar toda a região que deveria.

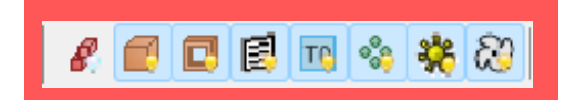

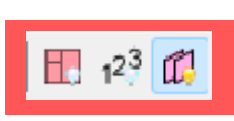

Na terceira seção temse a seleção de visualização de resultados como os Slices, as estatísticas e as zonas.

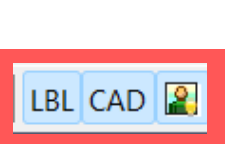

Depois vê-se as opções de visualização de etiquetas, CAD importado e imagens de fundo.

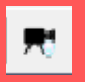

Por último as câmeras de visualizações configuradas.

# **1444**<br> **1444**<br> **1444**<br> **1444**<br> **1444**<br> **1444**<br> **1444**<br> **1444**<br> **1444**<br> **1444**<br> **1444**<br> **1444**<br> **1444**<br> **1444**<br> **1444**<br> **1444 Barra de ferramentas de modelagem**

# **4**

## **Barra de ferramentas de modelagem**

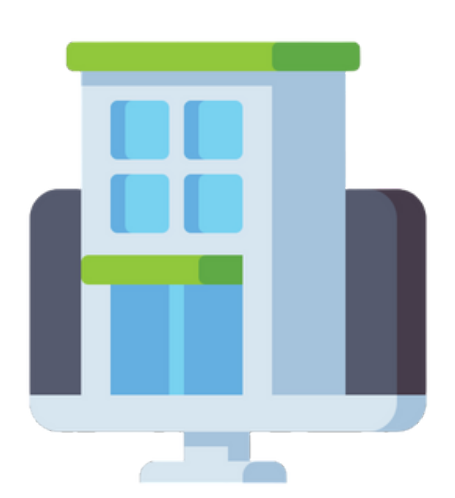

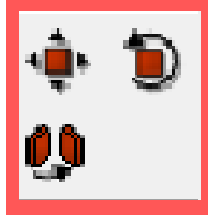

Na primeira parte são apresentados botões de edição de objetos. Mover, girar e espelhar. Com eles é possível também fazer cópias do elemento selecionado reproduzindo as sua geometria e características de acordo com o item selecionado.

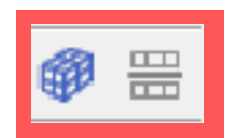

Abaixo estão opções de desenhar e dividir uma malha.

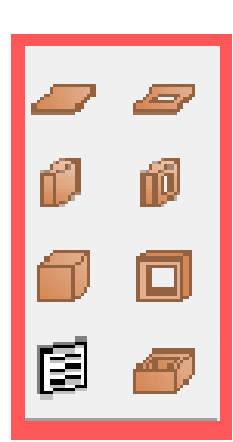

Em seguida, se encontram as opções de modelagem. Tem-se basicamente três tipo de geometrias que podem ser feitas, Slab, Wall e Block. A primeira é voltada a construção de superfícies horizontais em que pode-se escolher um número indeterminado de pontos como base e definir sua espessura. É ideal para se modelar lajes e tetos. A segundo é uma solução para criação de elementos na vertical, como paredes e muros em que são determinados dois pontos para cada seção. Depois, se edita a espessura e a altura do elemento. O Block é um objeto retangular criado no local selecionado, então define-se suas dimensões pelas propriedades do elemento. Em seguida, percebe-se a opção de criação de Vents e Rooms. Vents são usados para adicionar ventilação ao ambiente. Rooms para desenhar locais fechados construindo um objeto com quatro superfícies perpendiculares, um retângulo vazado.

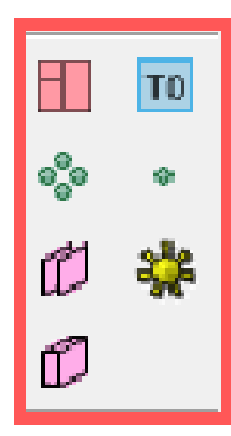

Logo abaixo são apresentadas opções para criação de Devices, Slices 2D e 3D, divisão de zonas, Particles e Particles Cloud e zonas aquecidas.

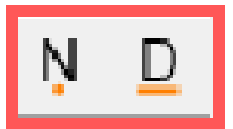

Na próxima seção encontra-se as opções de desenho de HVAC: duto e nó.

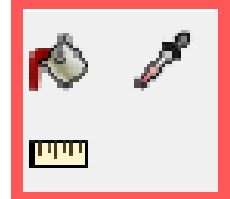

Depois estão as opções de editar a aparência e o botão para medir distâncias.

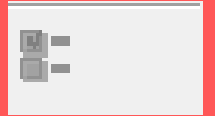

Por último tem-se um ícone para abrir as propriedades da ferramenta que está em uso.

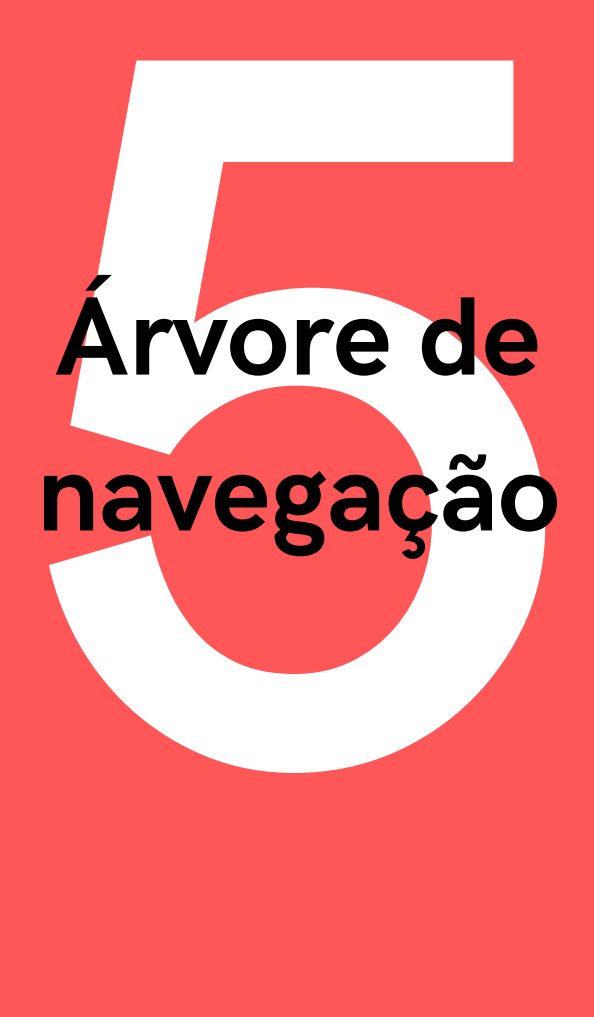

**5**

## **Árvore de navegação**

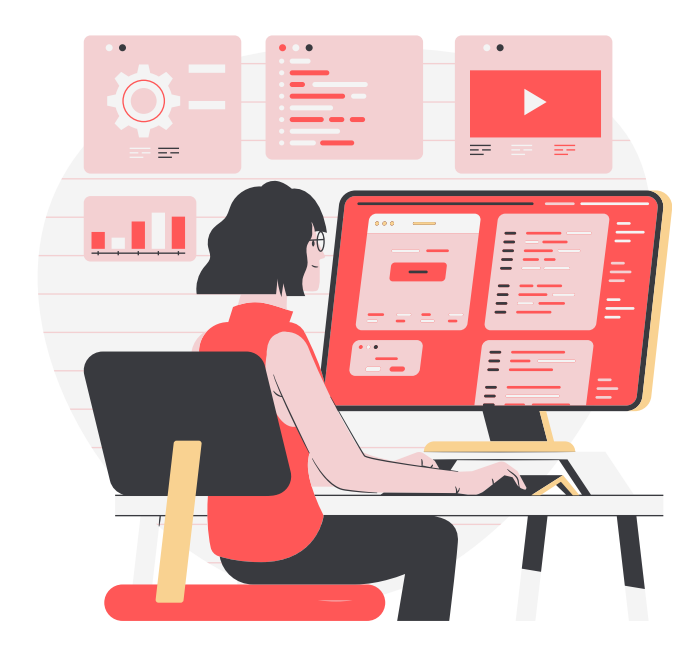

Na árvore de navegação está a maior parte dos elementos usados na simulação. Através dela se navega pelos elementos construtivos da simulação. Selecionando com o botão da direita do mouse cada elemento apresenta uma série de opções possíveis.

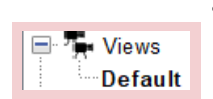

O primeiro tópico é o View em que é possível configurar diferentes tipos de visualização do modelo desenhado. Para facilitar a visualização pode-se fazer vistas em cortes da edificação.

$$
\begin{array}{|c|}\n\hline\n\end{array}
$$
 **Meshes (0)**

Depois está a Mesh em que é configurado a malha de cálculo para a realização da simulação. Pode-se configurar mais de uma malha para a simulação.

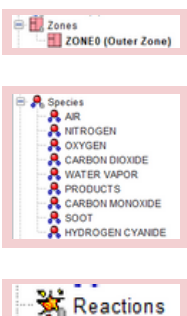

Logo abaixo está a opção Zones em que são definidas zonas para melhor observação da uma área determinada.

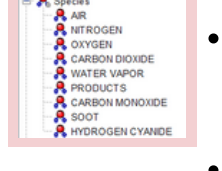

- Em seguida, tem-se as Species que são elementos que podem ser usados na simulação.
- Então, estão as Reactions que definem as reações de combustão presentes. Por lá se define qual a queima será feita e as características dela.

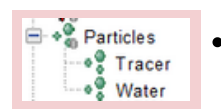

Logo abaixo estão as Particles que são as partículas presentes na simulação.

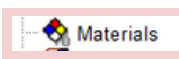

Depois está a opção Materials, onde se configura os materiais que serão usados para caracterizar os objetos representados no modelo. Nessa opção são definidas as propriedades dos materiais usados.

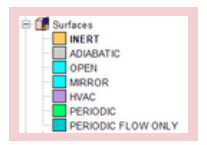

**Devices** 

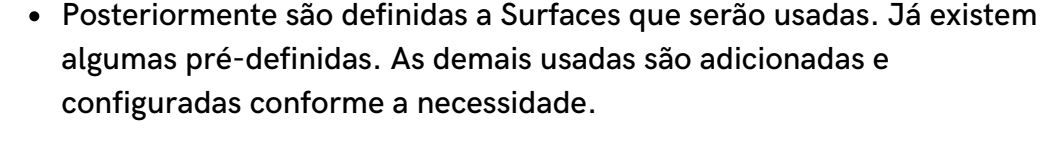

Abaixo estão os Devices que são os dispositivos que podem ser usados, podendo ele ser elementos de coleta de dados ou ainda que realizar alguma ação quando ativados, como sprinklers e detectores de fumaça.

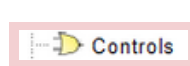

Depois, através dos Controls, define-se ações que são desencadeadas em determinadas condições. Os instrumentos de controle pode ser aliados aos Devices para realizar uma determinada reação.

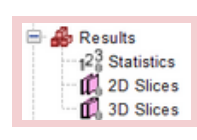

Após os elementos de controle estão os Results que são as configurações dos componentes usados para captar e apresentar os resultados desejados, os Slices e Statistics.

$$
\mathbb{R}^3
$$
HVAC

- Model<br>Mesh Boundary Vents
- Então se apresenta a opção de configuração de HVAC.
- Por último, são mostrados os objetos do modelo geométrico do modelo desenhado. Por aqui se gerencia todos os elementos construtivos do modelo representado. Também se gerencia os Vents da malha criada, que são as condições nos limites da Mesh.

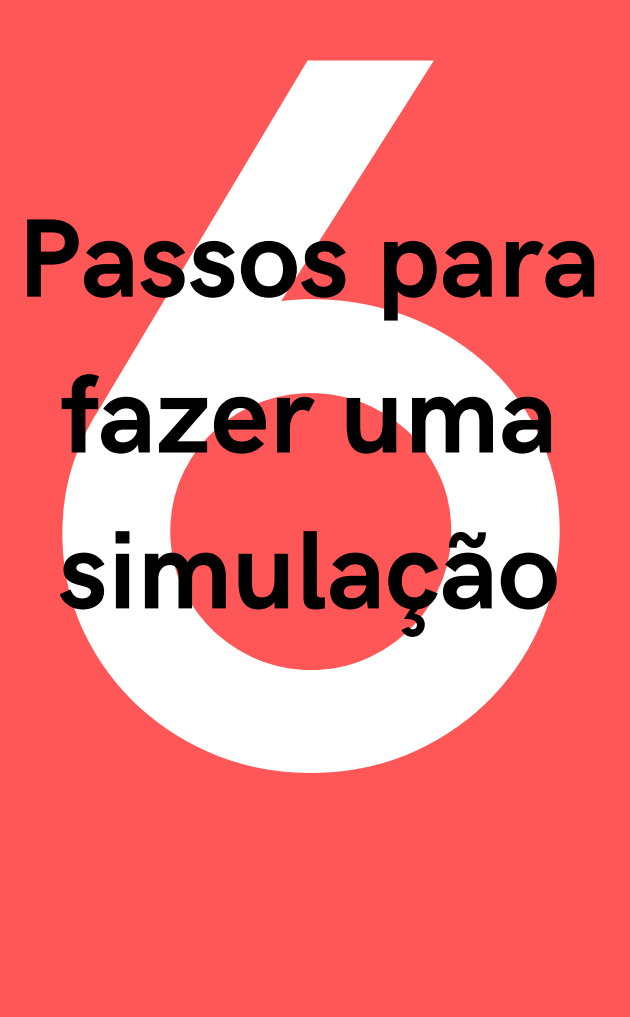

## **6**

# **Passos para fazer uma simulação**

#### 1 **Preparação**

Antes de começar a fazer a modelagem no software de simulação é necessário planejar a simulação para dar uma fluidez maior e atingir de maneira mais assertiva os objetivos.

- Defina a finalidade da simulação:
	- Estudo da dinâmica do incêndio;
	- Avaliação de segurança contra incêndio;
	- Perícia.
- Colete o maior número de informações possíveis:
	- Arquitetura da edificação. Tente obter a planta baixa do local. Se não for possível, vá ao local, tire as medidas e faça um croqui. Observe ainda a disposição dos objetos no local;
	- Condições climáticas do local. Informações como temperatura, umidade, velocidade do vento podem ser úteis;
	- Composição dos materiais presentes no local. É importante saber as propriedades dos materiais que compõem os objetos presentes no ambiente para reproduzir as condições do incidente de maneira mais fiel. Caso não seja possível determinar a composição do material recolha amostras para análise laboratorial ou pesquise materiais semelhantes;
	- Quantidade de materiais no ambiente. Isso vai determinar a carga de incêndio;
	- o Propriedades físico-químicas dos materiais presentes.

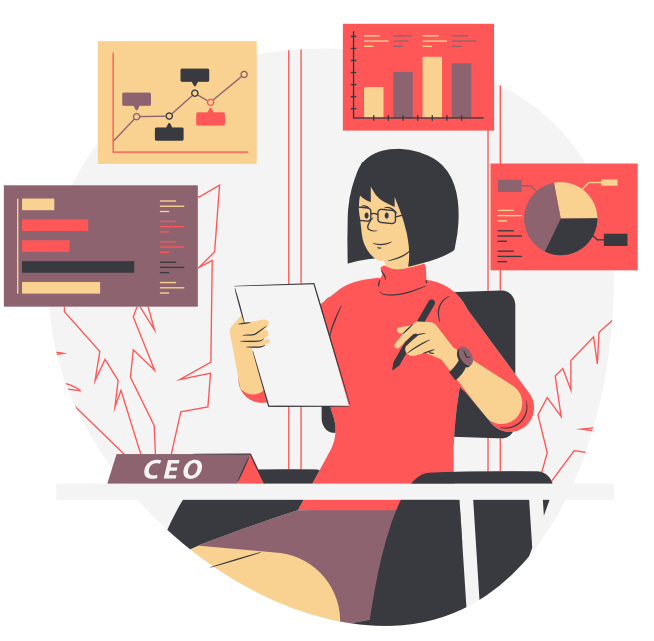

#### **Modelagem da edificação**

A modelagem da edificação é determinante para uma simulação bem executada. É possível fazer em um outro programa e importar para o PyroSim. Também é possível importar um arquivo PDF e construir o modelo sobre este arquivo o que facilita esse processo.

Em ambientes complexos faça as simplificações necessárias. Geometrias curvas são de difícil modelagem e podem ser aproximada por vários retângulos consecutivos;

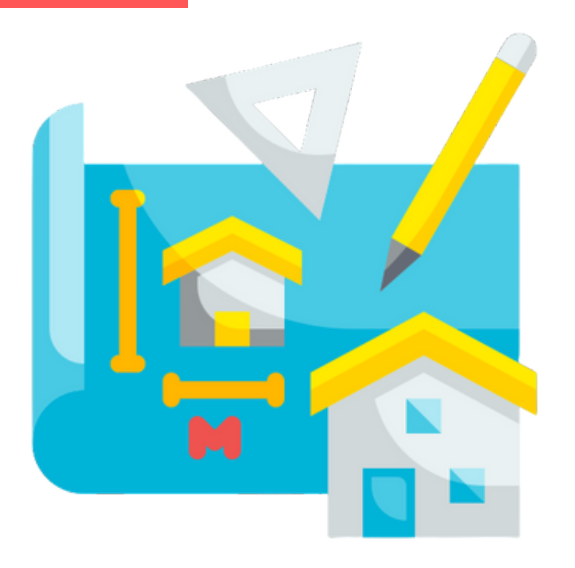

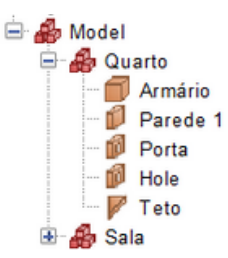

2

- Separe os elementos em grupos de maneira a facilitar sua identificação. Renomeie-os também. Mantenha a organização dos objetos na árvore de navegação para facilitar o trabalho. Em modelos grandes com muitos elementos fica difícil encontrar um elemento na árvore de identificação;
- Defina a reação de combustão do incêndio;
- Crie os materiais que serão usados e configure suas propriedades;
- Crie as superfícies segundo sua utilização e defina os materiais de cada uma. Tenha atenção às características das superfícies no momento de sua configuração. Use a ferramenta para conferir uma aparência às superfícies. Além de visualmente mais parecido com o objeto real, isso ajuda visualizar melhor a dinâmica do incêndio e se posicionar melhor no ambiente;
- Atribua cada superfície a seu objeto correspondente. Lembre-se de definir o foco e as suas características;
- Crie e posicione os Devices que serão usados;
- Crie e configure os Controls usados na simulação relacionando-os aos objetos e Devices em questão, se for o caso. Configure-os segundo seu uso;
- Confira cuidadosamente o modelo feito, isso pode evitar o processamento de uma simulação que contenha erros que representa um grande desperdício de tempo.

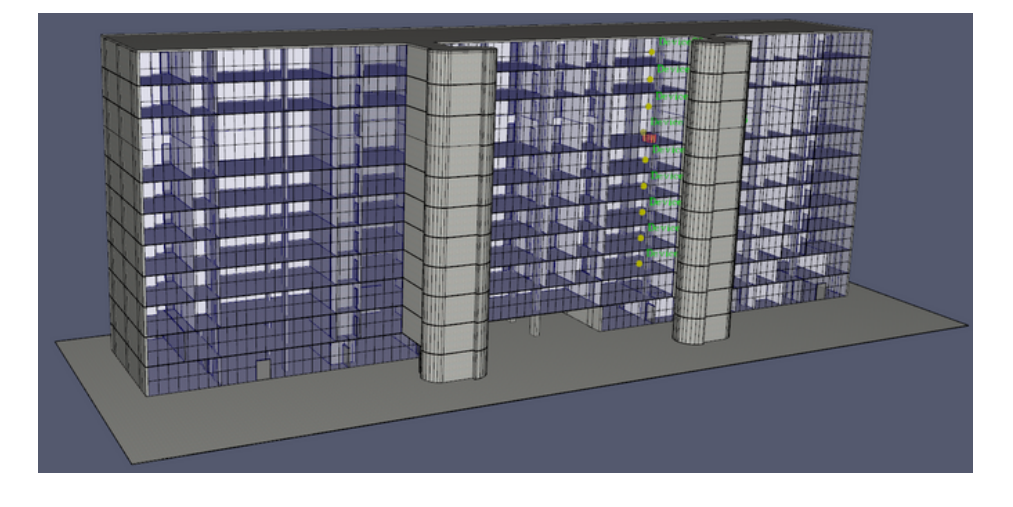

#### **Malha** 3

A definição correta da malha é essencial para aquisição de bons resultados. Portanto, é necessário uma atenção especial neste elemento. Ela define ainda a precisão dos resultados. No entanto, deve-se ter um senso crítico com relação ao tamanho usado. Uma malha muito refinada pode trazer resultados mais precisos, porém representa um tempo de processamento maior e a necessidade de computadores mais potentes. Logo, deve-se selecionar uma malha condizente, nem tão grande que forneça resultados imprecisos nem tão pequena que exija muito do computador e não represente grandes ganhos de precisão. Isso varia de cada caso e deve ser avaliado pelo usuário.

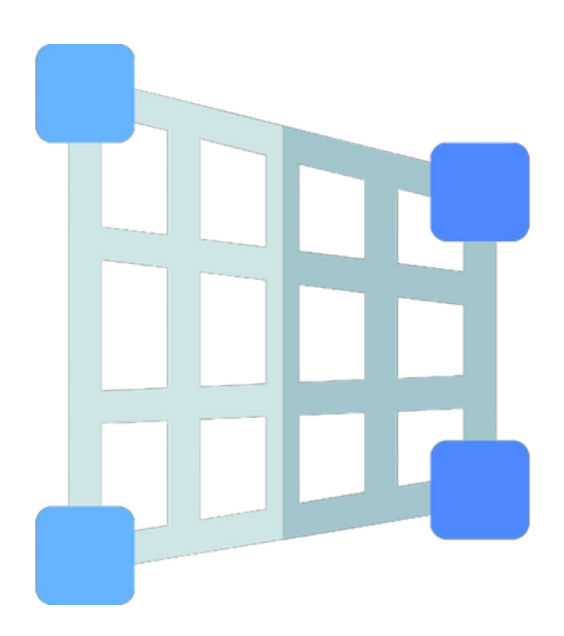

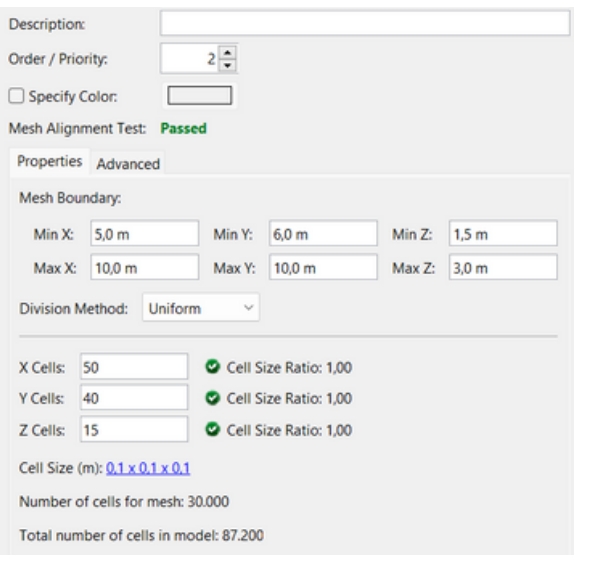

- Crie uma malha e defina sua abrangência;
- Em caso de mais uma malha de tamanhos diferentes verifique se elas estão alinhadas. O próprio PyroSim avalia isso. Nas propriedades das malhas é possível conferir;
- Defina o tamanho de cada malha. Pode-se definir uma malha com dimensões maiores para zonas menos atingidas pelo incêndio e uma mais refinada para a zona que exige maior atenção;
- Use a visualização denominada como Preview FDS Blocks da barra de ferramenta de visualização para conferir se a malha usada não afeta a geometria de forma a gerar erros na simulação;

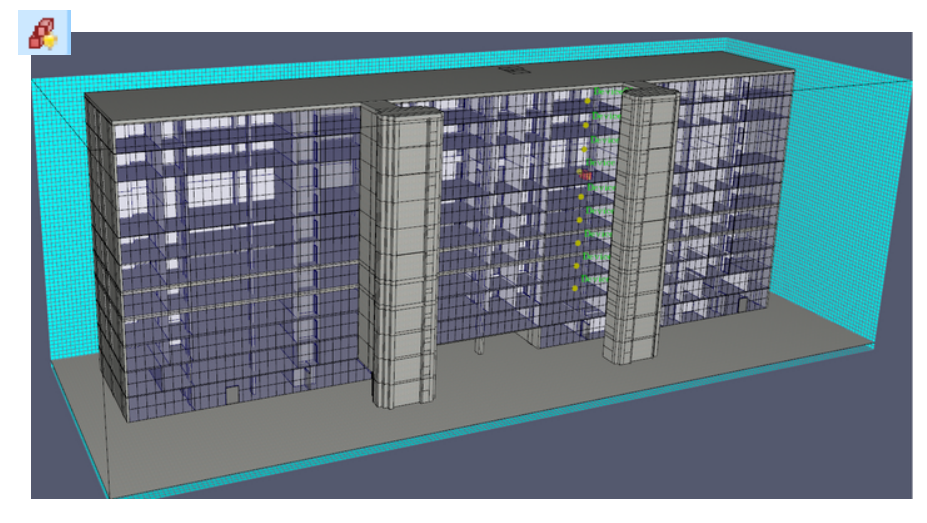

Crie a ventilação do sistema. No menu suspenso das malhas selecione Open Mesh Boundaries. Sem ela a simulação não é executada. Ela define as condições de contorno do modelo;

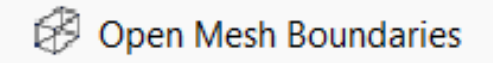

Faça uma simulação com parâmetros grosseiros como a malha grande e o tempo de simulação reduzido para conferir a geometria desenhada.

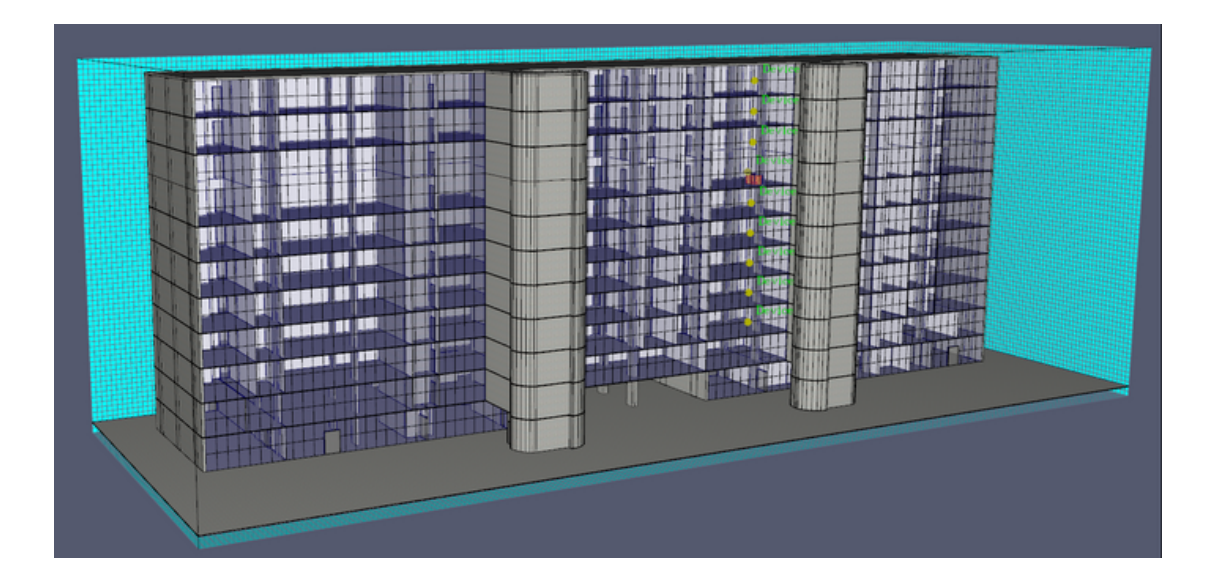

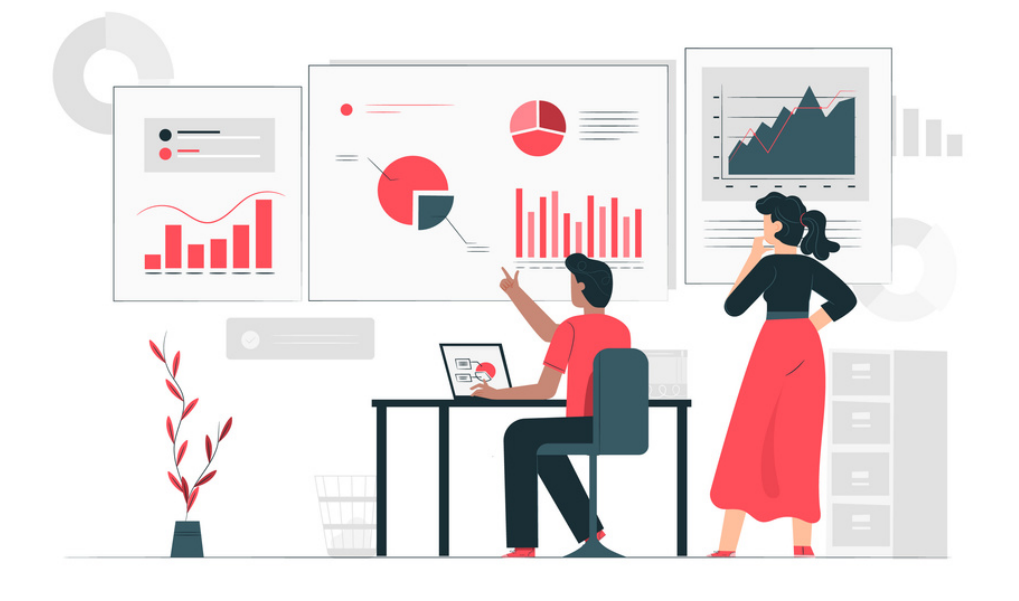

- Defina os dados desejados como resultado da simulação de acordo com o planejamento definido;
- Crie os elementos necessário para a coleta dessas informações, Slices, Statistics, Devices. Configure-os e defina sua posição;
- No momento que for processar a simulação verifique se existem elementos ocultos, pois esses não aparecerão nos resultados caso estejam assim;
- São criados arquivos de saída na mesma pasta em que o modelo está salvo. Por lá é possível acessar todos os dados coletados assim como a programação em formato de arquivo .fds. São geradas planilhas .csv com as informações coletadas.;
- Tenha atenção quando for rodar outra simulação usando o mesmo modelo, pois os dados são sobrescritos quando se faz isso. Portanto, mude o nome do modelo; faça uma cópia dos arquivos ou salve outro arquivo antes de iniciar outra simulação;
- Antes de finalizar o processamento da simulação é possível ver os resultados pressionando sobre Show Results ou acessando os arquivos já gerados na pasta do modelo. Faça isso para conferir se não há nenhuma falha. Caso encontre algum erro, pare a simulação e corrija-o. Isso economizará algum tempo;
- Confira os resultados obtidos e verifique se são condizentes. Caso não seja corrija o modelo e faça outra simulação;
- Observe bem os resultados alcançados. Nem sempre eles são o que se deseja, mas isso pode servir para refutar alguma hipótese assumida.

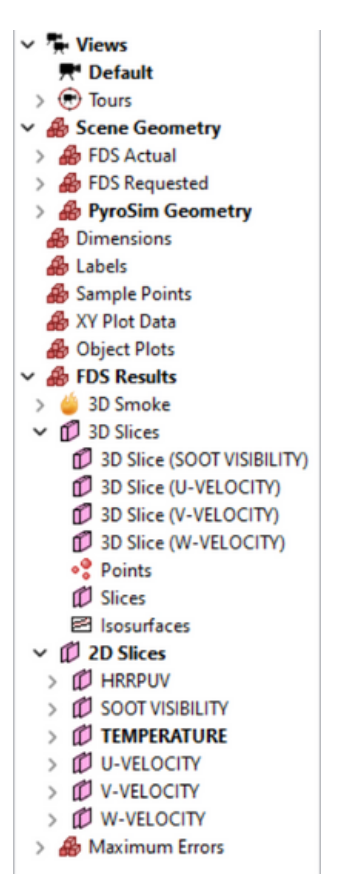

Na janela de resultados é possível visualizar de diversas maneiras os dados coletados. Nessa página existe também uma Árvore de nevegação em que se define como apresentar as informações obtidas. Por meio desse menu pode-se ocultar ou mostrar elementos e mudar a forma de apresentar a simulação obtida para melhor e mais conveniente análise dos resultados obtidos.

Com opção 3D Smoke vê-se uma representação das chamas e da fumaça. É uma forma de reproduzir como seria o incêndio.

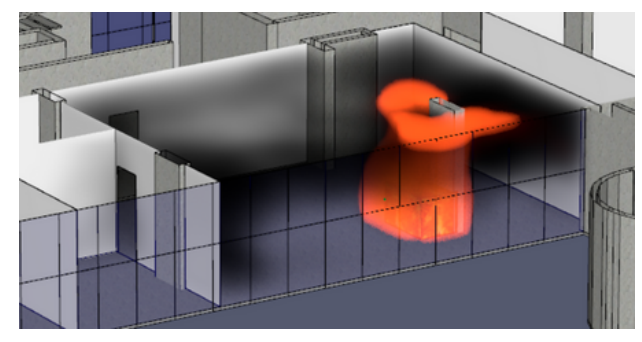

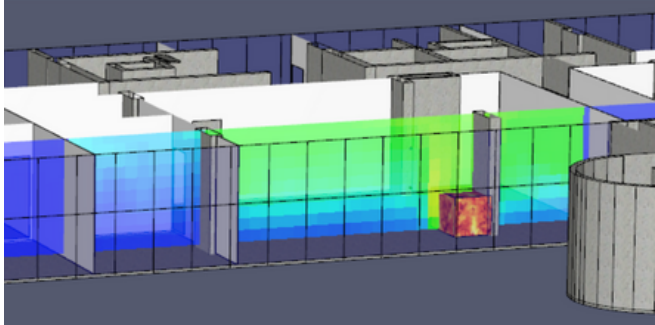

Já com o uso do 2D Slice é visto o corte em um plano de uma região determinada previamente na hora de modelar a edificação.

O 3D Slice mostra como é o desenvolvimento de uma característica em uma determinada região. Essa opção permite mostrar em três dimensões a progressão da fumaça, do calor ou da temperatura, por exemplo.

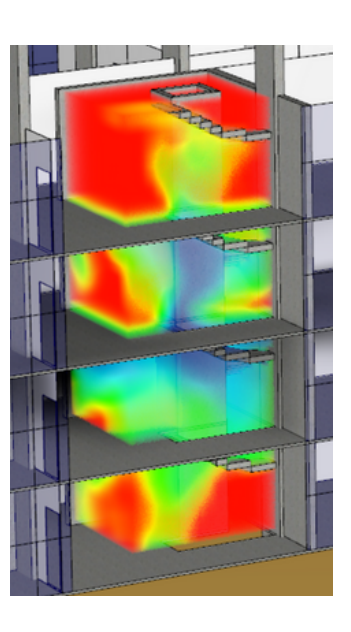

### **Bibliografia**

MCGRATTAN, Kevin et al. Fire Dynamics Dimulator User's Guide. NIST special publication, 2018.

MCGRATTAN, Kevin et al. Fire Dynamics Simulator Technical Reference Guide Volume 1: Mathematical Model. NIST special publication, 2018.,

MCGRATTAN, Kevin et al. Fire Dynamics Simulator Technical Reference Guide Volume 2: Verification. NIST special publication, 2018.

MCGRATTAN, Kevin et al. Fire Dynamics Simulator Technical Reference Guide Volume 3: Validation. NIST special publication, 2018.

MCGRATTAN, Kevin et al. Fire Dynamics Simulator Technical Reference Guide Volume 4: Software Quality Assurance. NIST special publication, 2018.

MCGRATTAN, Kevin et al. Fire Dynamics Simulator Technical Reference Guide Volume 3: Validation. NIST special publication, 2018.

THUNDERHEAD ENGINEERING INC. PyroSim User Manual. Manhattan: THUNDERHEAD ENGINEERING INC., 2022.

THUNDERHEAD ENGINEERING INC. Pyrosim Technical Reference: THUNDERHEAD ENGINEERING INC., 2022